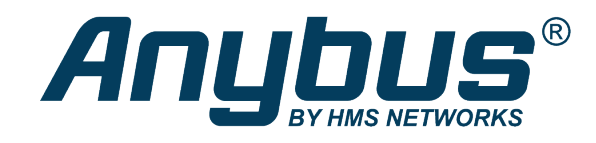

# Anybus CompactCom 40

# DeviceNet<sup>®</sup>

# **NETWORK GUIDE**

**HMSI-27-264 2.3 en-US ENGLISH**

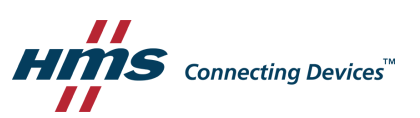

# **Important User Information**

# **Liability**

Every care has been taken in the preparation of this document. Please inform HMS Industrial Networks of any inaccuracies or omissions. The data and illustrations found in this document are not binding. We, HMS Industrial Networks, reserve the right to modify our products in line with our policy of continuous product development. The information in this document is subject to change without notice and should not be considered as a commitment by HMS Industrial Networks. HMS Industrial Networks assumes no responsibility for any errors that may appear in this document.

There are many applications of this product. Those responsible for the use of this device must ensure that all the necessary steps have been taken to verify that the applications meet all performance and safety requirements including any applicable laws, regulations, codes, and standards.

HMS Industrial Networks will under no circumstances assume liability or responsibility for any problems that may arise as a result from the use of undocumented features, timing, or functional side effects found outside the documented scope of this product. The effects caused by any direct or indirect use of such aspects of the product are undefined, and may include e.g. compatibility issues and stability issues.

The examples and illustrations in this document are included solely for illustrative purposes. Because of the many variables and requirements associated with any particular implementation, HMS Industrial Networks cannot assume responsibility for actual use based on these examples and illustrations.

# **Intellectual Property Rights**

HMS Industrial Networks has intellectual property rights relating to technology embodied in the product described in this document. These intellectual property rights may include patents and pending patent applications in the USA and other countries.

# **Table of Contents**

# Page

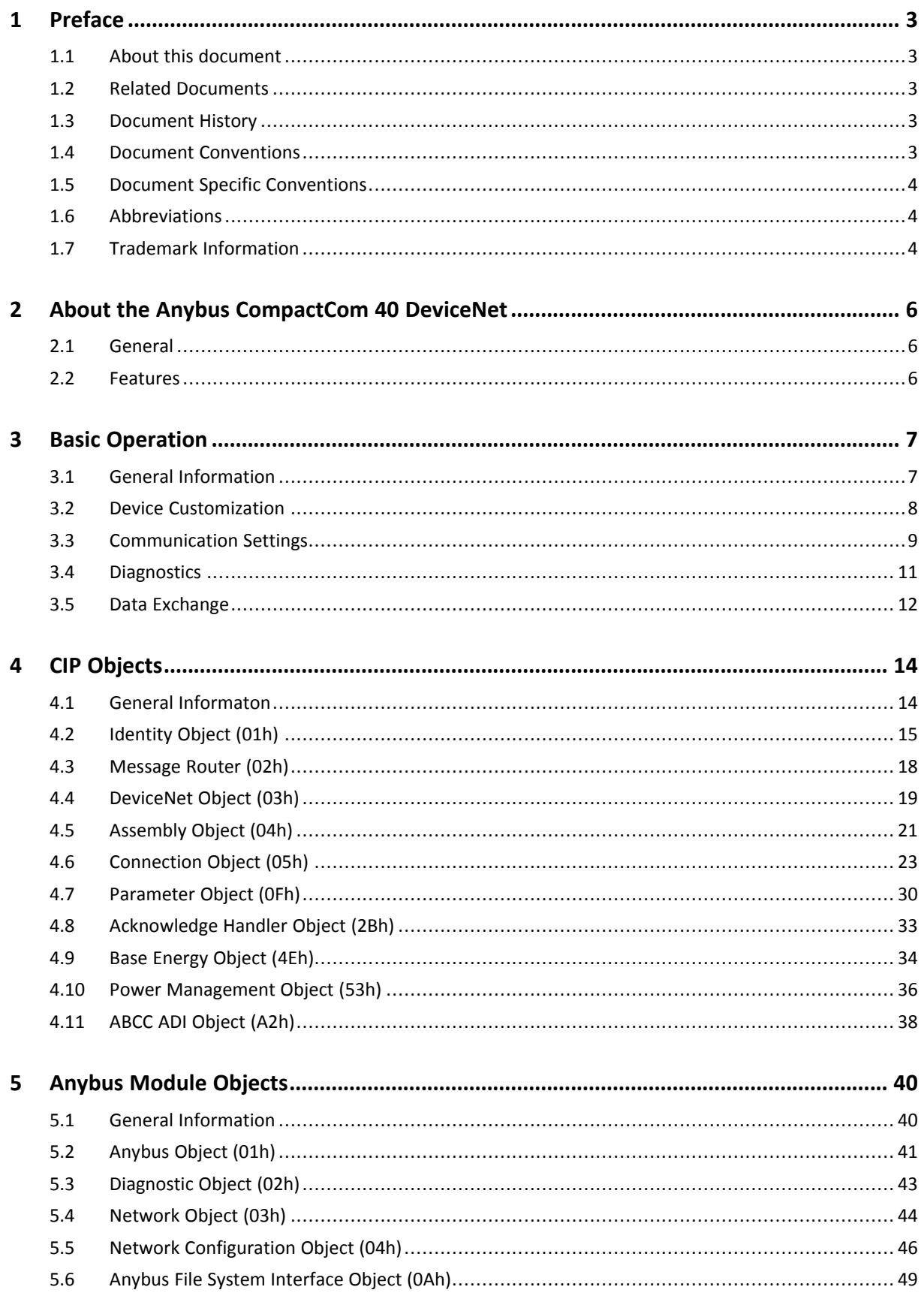

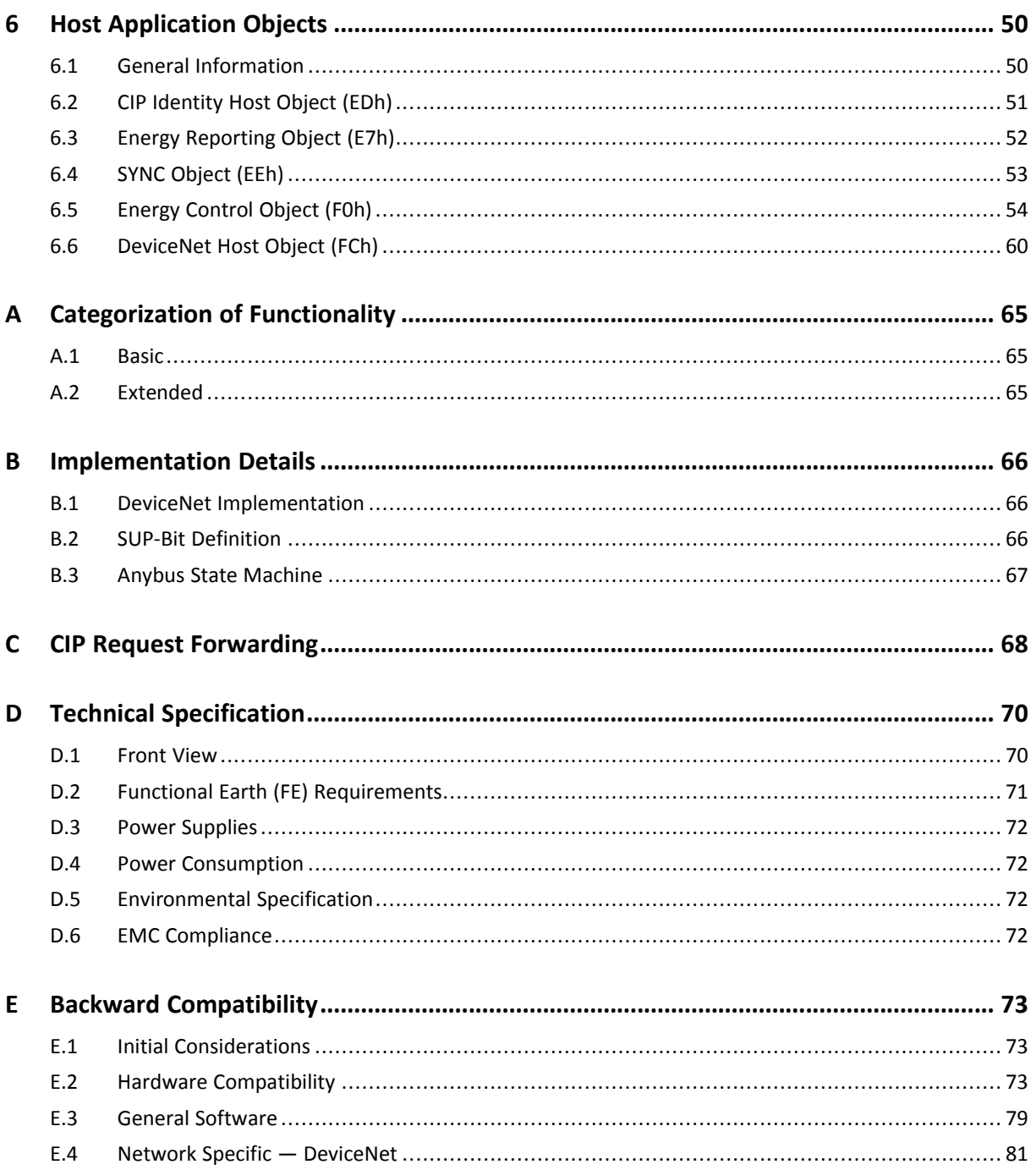

# **1 Preface**

# **1.1 About this document**

<span id="page-4-1"></span><span id="page-4-0"></span>This document is intended to provide a good understanding of the functionality offered by the Anybus CompactCom 40 DeviceNet. The document describes the features that are specific to Anybus CompactCom 40 DeviceNet. For general information regarding Anybus CompactCom, consult the Anybus CompactCom design guides.

The reader of this document is expected to be familiar with high level software design and communication systems in general. The information in this network guide should normally be sufficient to implement a design. However if advanced DeviceNet specific functionality is to be used, in-depth knowledge of DeviceNet networking internals and/or information from the official DeviceNet specifications may be required. In such cases, the persons responsible for the implementation of this product should either obtain the DeviceNet specification to gain sufficient knowledge or limit their implementation in such a way that this is not necessary.

For additional related documentation and file downloads, please visit the support website at [www.anybus.com/support](http://www.anybus.com/support).

# **1.2 Related Documents**

<span id="page-4-2"></span>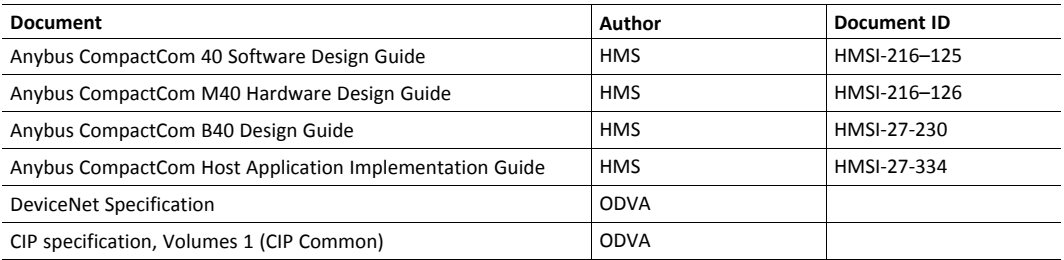

# **1.3 Document History**

<span id="page-4-3"></span>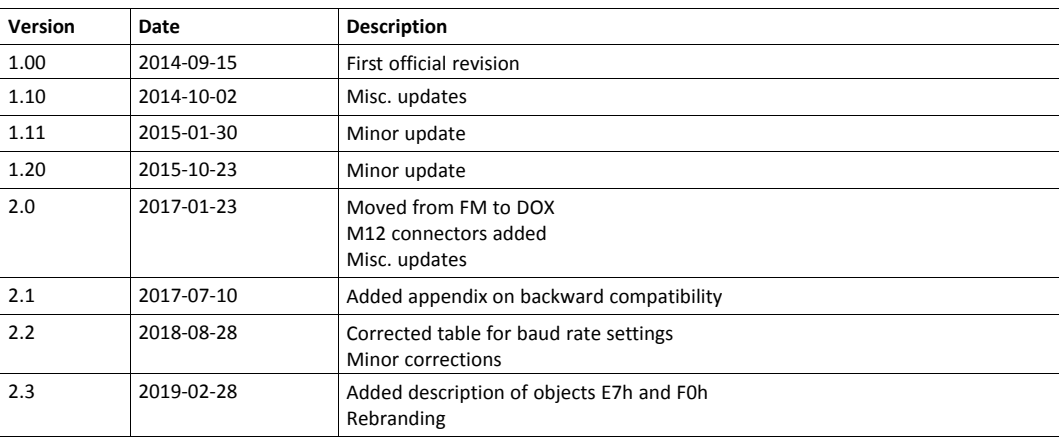

# **1.4 Document Conventions**

<span id="page-4-4"></span>Ordered lists are used for instructions that must be carried out in sequence:

- 1. First do this
- 2. Then do this

Unordered (bulleted) lists are used for:

- Itemized information
- Instructions that can be carried out in any order

...and for action-result type instructions:

- ► This action...
	- $\rightarrow$  leads to this result

**Bold typeface** indicates interactive parts such as connectors and switches on the hardware, or menus and buttons in a graphical user interface.

Monospaced text is used to indicate program code and other kinds of data input/output such as configuration scripts.

This is a cross-reference within this document: *Document [Conventions,](#page-4-4) p. 3*

This is an external link (URL): [www.hms-networks.com](http://www.hms-networks.com)

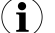

*This is additional information which may facilitate installation and/or operation.*

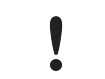

This instruction must be followed to avoid a risk of reduced functionality and/or damage to the equipment, or to avoid a network security risk.

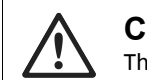

#### **Caution**

This instruction must be followed to avoid a risk of personal injury.

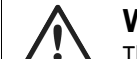

#### **WARNING**

This instruction must be followed to avoid a risk of death or serious injury.

### **1.5 Document Specific Conventions**

- <span id="page-5-0"></span>• The terms "Anybus" or "module" refers to the Anybus CompactCom module.
- The terms "host" or "host application" refer to the device that hosts the Anybus.
- Hexadecimal values are written in the format NNNNh or 0xNNNN, where NNNN is the hexadecimal value.
- A byte always consists of 8 bits.
- The terms "basic" and "extended" are used to classify objects, instances and attributes.

#### **1.6 Abbreviations**

<span id="page-5-1"></span>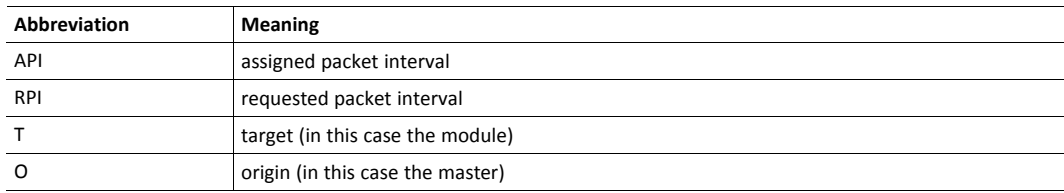

# **1.7 Trademark Information**

<span id="page-5-2"></span>Anybus<sup>®</sup> is a registered trademark of HMS Industrial Networks .

All other trademarks are the property of their respective holders.

# **2 About the Anybus CompactCom 40 DeviceNet**

#### **2.1 General**

<span id="page-7-1"></span><span id="page-7-0"></span>The Anybus CompactCom 40 DeviceNet communication module provides instant DeviceNet conformance tested connectivity via the patented Anybus CompactCom host interface. Any device that supports this standard can take advantage of the features provided by the module, allowing seamless network integration regardless of network type.

The modular approach of the Anybus CompactCom 40 platform allows the CIP-object implementation to be extended to fit specific application requirements. Furthermore, the Identity Object can be customized, allowing the end product to appear as a vendor-specific implementation rather than a generic Anybus module.

This product conforms to all aspects of the host interface for Anybus CompactCom 40 modules defined in the Anybus CompactCom 40 Hardware and Software Design Guides, making it fully interchangeable with any other device following that specification. Generally, no additional network related software support is needed, however in order to be able to take full advantage of advanced network specific functionality, a certain degree of dedicated software support may be necessary.

#### **2.2 Features**

- <span id="page-7-2"></span>• Pluggable 5.08 DeviceNet connector or M12 connectors
- **Brick version**
- CIP Parameter Object Support
- Explicit messaging
- UCMM Capable
- Bit-strobed I/O
- Change-of-state / Cyclic I/O
- Polled I/O
- Expansion possibilities via CIP forwarding
- Customizable Identity object
- Max. read process data: 512 bytes
- Max. write process data: 512 bytes
- Max. process data (read + write, in bytes): 1024 bytes
- Automatic Baud Rate Detection
- Modular Device functionality
- Quick Connect supported

# <span id="page-8-0"></span>**3 Basic Operation**

### **3.1 General Information**

#### **3.1.1 Software Requirements**

<span id="page-8-1"></span>No additional network support code needs to be written in order to support the Anybus CompactCom 40 DeviceNet, however due to the nature of the DeviceNet networking system, certain restrictions must be taken into account:

- Certain functionality in the module requires that the command Get Instance Number By Order (Application Data Object, FEh) is implemented in the host application.
- Up to 5 diagnostic instances (See *[Diagnostic](#page-44-0) Object (02h), p. 43*) can be created by the host application during normal conditions. An additional 6th instance may be created in event of a major fault. This limit is set by the module, not by the network.

For in-depth information regarding the Anybus CompactCom software interface, consult the general Anybus CompactCom 40 Software Design Guide.

See also...

- *[Diagnostic](#page-44-0) Object (02h), p. 43* (Anybus Module Object)
- Anybus CompactCom 40 Software Design Guide, "Application Data Object (FEh)"

For in depth information regarding the Anybus CompactCom software interface, consult the Anybus CompactCom 40 Software Design Guide.

#### **3.1.2 Electronic Data Sheet (EDS)**

Since the module implements the Parameter Object, it is possible for configuration tools such as RSNetWorx from Rockwell, to automatically generate a suitable EDS-file.

Note that this functionality requires that the command Get Instance Number\_By\_Order (Application Data Object, FEh) has been implemented in the host application.

See also...

- *Device [Customization,](#page-9-0) p. 8*
- *[Parameter](#page-31-0) Object (0Fh), p. 30* (CIP object)
- Anybus CompactCom 40 Software Design Guide, "Application Data Object (FEh)"

To comply with CIP specification requirements, custom EDS-implementations require a new Vendor ID and/or Product Code.

To obtain a Vendor ID, contact the ODVA.

#### **3.2 Device Customization**

<span id="page-9-0"></span>By default, the module supports the generic CIP-profile with the following identity settings:

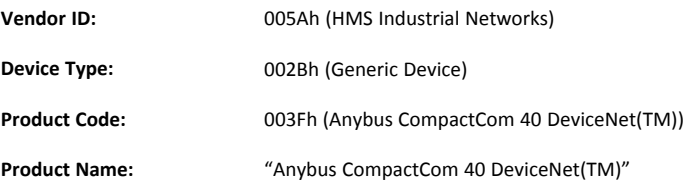

It is possible to customize the identity of the module by implementing the DeviceNet Host Object. Furthermore, it is possible to re-route requests to unimplemented CIP objects to the host application, thus enabling support for other profiles etc.

To support a specific profile, perform the following tasks:

- Set up the identity settings in the DeviceNet Host Object according to profile requirements.
- Set up the Assembly Instance Numbers according to profile requirements.
- Enable routing of CIP-messages to the host application in the DeviceNet Host Object.
- Implement the required CIP-objects in the host application.

See also...

- *[Identity](#page-16-0) Object (01h), p. 15* (CIP object)
- *[DeviceNet](#page-61-0) Host Object (FCh), p. 60* (Host Application Object)
- *CIP Request [Forwarding,](#page-69-0) p. 68*

According to the CIP specification, the combination of Vendor ID and serial number must be unique. It is not permitted to use a custom serial number in combination with the HMS Vendor ID (005Ah), nor is it permitted to choose Vendor ID arbitrarily. Failure to comply to this requirement will induce interoperability problems and/or other unwanted side effects. HMS approves use of the HMS Vendor ID (005Ah), in combination with the default serial number, under the condition that the implementation requires no deviations from the standard EDS-file.

To obtain a Vendor ID, contact the ODVA.

#### **3.2.1 Modular Device Functionality**

<span id="page-9-1"></span>Modular devices consist of a backplane with a certain number of "slots". The first slot is occupied by the "coupler" which contains the Anybus CompactCom module. All other slots may be empty or occupied by modules. The Anybus CompactCom 40 DeviceNet module is configurable as a modular slave.

When mapping ADIs to process data, the application shall map the process data of each module in slot order.

A list of modules in a Modular Device is available to the DeviceNet network master by a request to the CIP Identity object.

See also...

- *[Identity](#page-16-0) Object (01h), p. 15* (CIP object)
- Anybus CompactCom 40 Software Design Guide, "Modular device Object (ECh)"

#### **3.2.2 Quick Connect**

The module supports the Quick Connect functionality. The functionality is disabled by default and can be enabled in the DeviceNet Host Object. Enabling the functionality in the DeviceNet Host Object, will make it possible to enable/disable the use of it in the DeviceNet object (CIP) or the Network Configuration Object.

The module itself has a connection time down to 100 ms when Quick Connect is enabled. The actual connection time to the network will depend on the performance of the application, response time, and amount of process data to be mapped.

See also...

- *[DeviceNet](#page-20-0) Object (03h), p. 19* (CIP object)
- *[DeviceNet](#page-61-0) Host Object (FCh), p. 60* (Host Application Object)
- *Network [Configuration](#page-47-0) Object (04h), p. 46*

#### **3.3 Communication Settings**

<span id="page-10-0"></span>As with other Anybus CompactCom products, network related communication settings are grouped in the Network Configuration Object (04h).

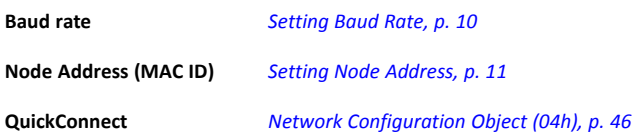

The parameters in the Network Configuration Object (04h) are available from the network through the Identity Object (CIP-object). If the parameters are set through switches from the application during setup, the parameters cannot be changed from the network, but still be read.

See also...

- *[Identity](#page-16-0) Object (01h), p. 15*
- *[DeviceNet](#page-20-0) Object (03h), p. 19* (CIP object)
- *Network [Configuration](#page-47-0) Object (04h), p. 46* (Anybus Module Object)

# **3.3.1 Setting Baud Rate**

<span id="page-11-0"></span>If automatic baud rate detection is disabled, the baud rate can be set according to the methods in the table below.

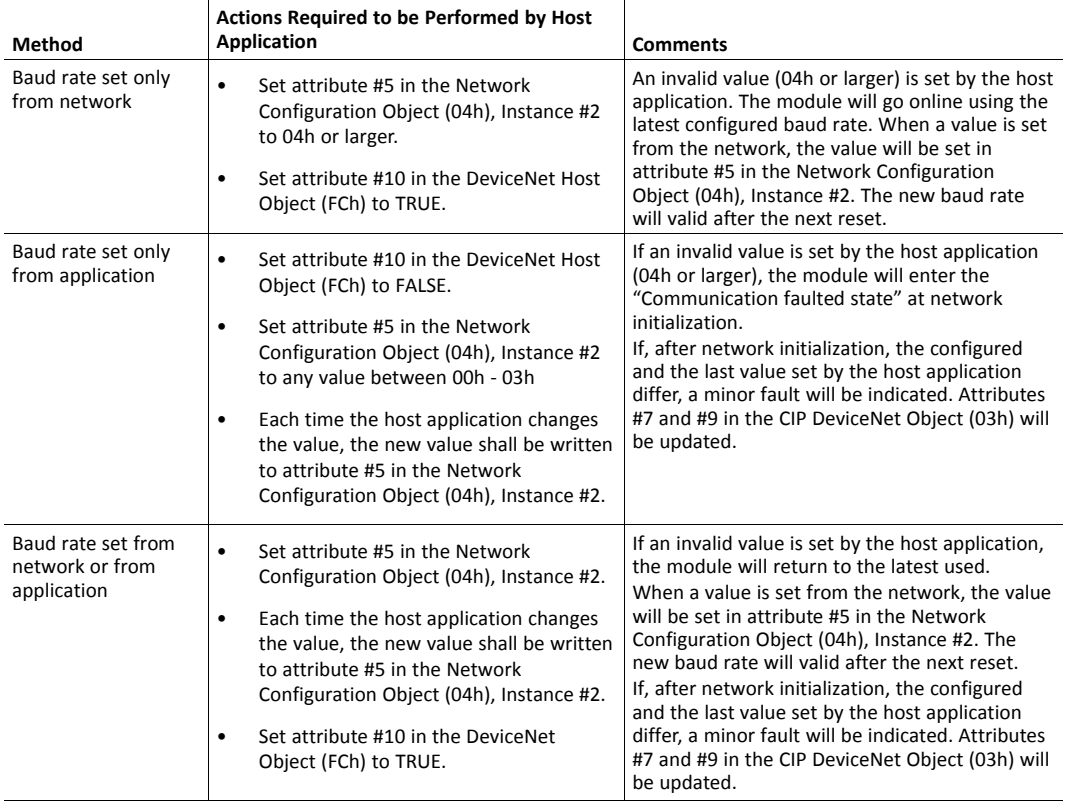

#### **3.3.2 Setting Node Address**

<span id="page-12-1"></span>There are three different methods to set the node address (the MAC ID) of the module.

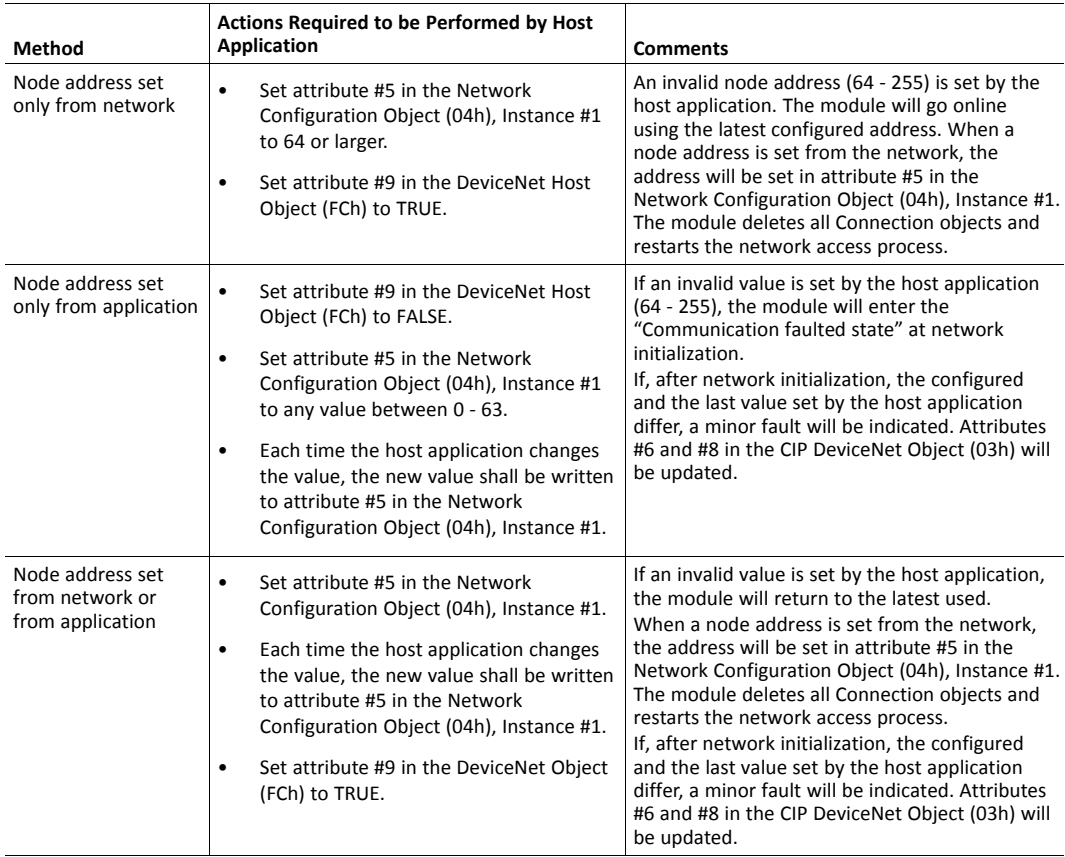

See also ...

- *[DeviceNet](#page-61-0) Host Object (FCh), p. 60* (Host Application Object)
- *Network [Configuration](#page-47-0) Object (04h), p. 46* (Anybus Module Object)

### **3.4 Diagnostics**

<span id="page-12-0"></span>The severity value of all pending events are combined (using logical OR) and copied to the corresponding bits in the Status attribute of the CIP Identity Object.

See also ...

- *[Identity](#page-16-0) Object (01h), p. 15* (CIP Object)
- *[Diagnostic](#page-44-0) Object (02h), p. 43* (Anybus Module Object)

### **3.5 Data Exchange**

#### **3.5.1 Application Data (ADIs)**

<span id="page-13-0"></span>ADIs are represented on DeviceNet through the ABCC ADI Object (CIP-object). Each instance within this objects corresponds directly to an instance in the Application Data Object on the host application side.

- *[Parameter](#page-31-0) Object (0Fh), p. 30* (CIP Object)
- *ABCC ADI [Object](#page-39-0) (A2h), p. 38* (CIP Object)

#### **3.5.2 Process Data**

<span id="page-13-1"></span>Process Data is represented on DeviceNet through dedicated instances in the Assembly Object. Note that each ADI element is mapped on a byte-boundary, i.e. each BOOL occupies one byte.

If the Host Assembly Mapping Object (EBh) is implemented, it is possible for the application to define a set of assembly instances that can be used by an IO connection. The IO connection is triggered by setting attribute #9 in instance #2, #3, or #4 in the Connection Object (05h, CIP object). The Anybus CompactCom will send remapping commands to the Application Data Object (FEh). The module will map the ADIs (bound to CIP assembly instances), pointed to by class attributes #14 and #16 in the Connection Object, to instances defined by the application in the Assembly Mapping Object. Attributes #21 and #22 in the DeviceNet Host Object are used to bind each CIP assembly instance to the correct assembly mapping instance.

See also...

- *[Assembly](#page-22-0) Object (04h), p. 21* (CIP Object)
- *[Connection](#page-24-0) Object (05h), p. 23* (CIP Object)
- *[DeviceNet](#page-61-0) Host Object (FCh), p. 60*
- Anybus CompactCom 40 Software Design Guide, "Assembly Mapping Object (EBh)"

# **3.5.3 Translation of Data Types**

The Anybus data types are translated to CIP-standard and vice versa according to the table below.

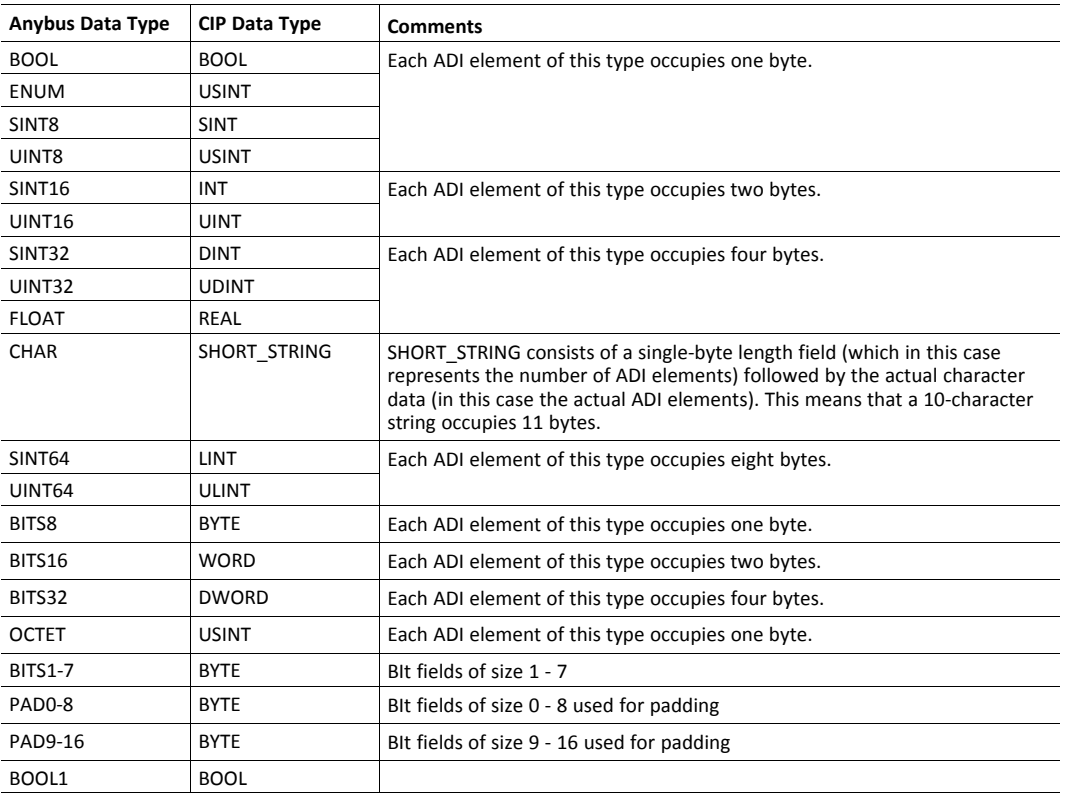

For more information about the Anybus data types, please consult the Anybus CompactCom 40 Software Design Guide.

# **4 CIP Objects**

### **4.1 General Informaton**

<span id="page-15-1"></span><span id="page-15-0"></span>This chapter specifies the CIP-objects implementation in the module. The objects described herein can be accessed from the network, but not by the host application.

Mandatory Objects:

- *[Identity](#page-16-0) Object (01h), p. 15*
- *[Message](#page-19-0) Router (02h), p. 18*
- *[DeviceNet](#page-20-0) Object (03h), p. 19*
- *[Assembly](#page-22-0) Object (04h), p. 21*
- *[Connection](#page-24-0) Object (05h), p. 23*
- *[Parameter](#page-31-0) Object (0Fh), p. 30*
- *[Acknowledge](#page-34-0) Handler Object (2Bh), p. 33*

CIP Energy Objects:

- *Base [Energy](#page-35-0) Object (4Eh), p. 34*
- *Power [Management](#page-37-0) Object (53h), p. 36*

Vendor Specific Objects:

• *ABCC ADI [Object](#page-39-0) (A2h), p. 38*

It is possible to implement additional CIP-objects in the host application using the CIP forwarding functionality, see *[DeviceNet](#page-61-0) Host Object (FCh), p. 60* and *CIP Request [Forwarding,](#page-69-0) p. 68*.

#### <span id="page-16-0"></span>**Category**

Extended

#### **Object Description**

The Identity Object provides identification of and general information about the module.

The object supports multiple instances. Instance 1, which is the only mandatory instance, describes the whole product. It is used by applications to determine what nodes are on the network and to match an EDS file with a product on the network. The other (optional) instances describe different parts of the product, e.g. the software.

If modular device functionality is enabled, a list of the modules in the slots can be retrieved and made available to the network master by sending a get request to class attribute 100.

Instance attributes 1 - 4 and 6 - 7can be customized by implementing the DeviceNet Host Object.

Additional identity instances can be registered by implementing the CIP Identity Host Object (host application object).

See also ....

- *[DeviceNet](#page-61-0) Host Object (FCh), p. 60*
- *CIP [Identity](#page-52-0) Host Object (EDh), p. 51*

#### **Supported Services**

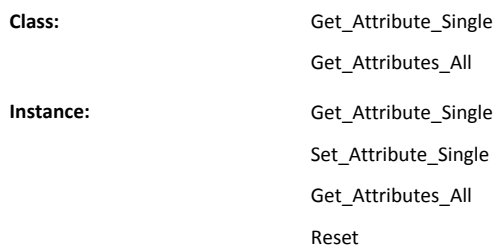

#### **Class Attributes**

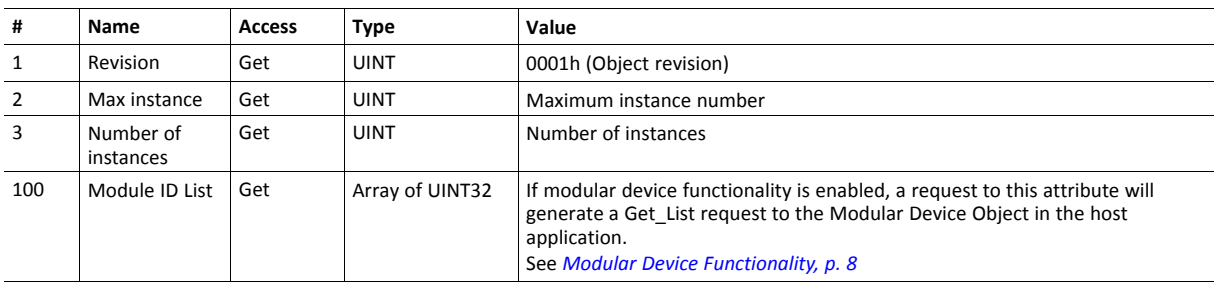

#### **Instance Attributes**

Attributes #1–4 and #6–7 an be customized by implementing the DeviceNet Host Object, see *[DeviceNet](#page-61-0) Host [Object](#page-61-0) (FCh), p. 60*

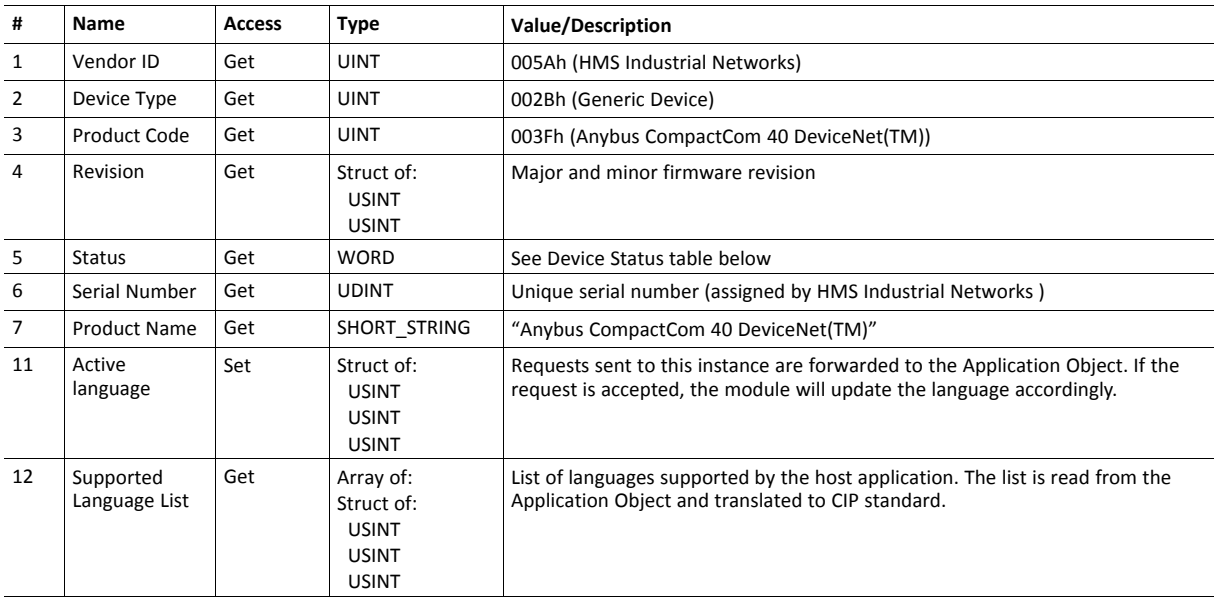

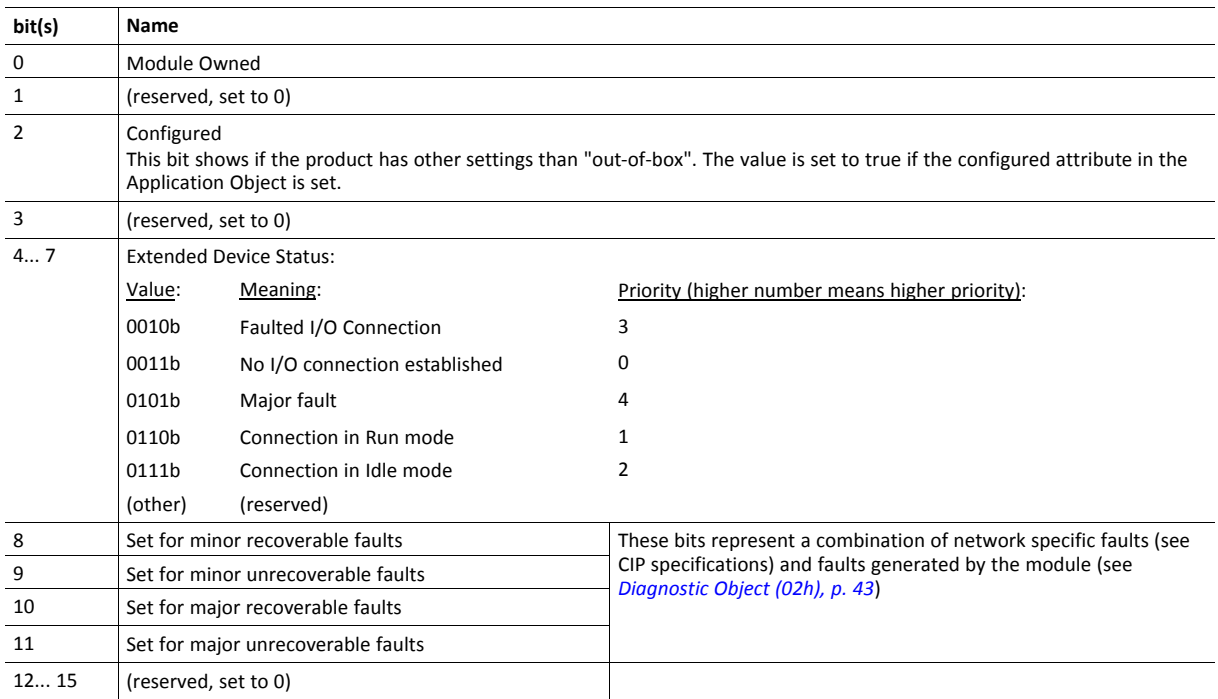

#### **Service Details: Reset**

The module forwards reset requests from the network to the host application. For more information about network reset handling, consult the general Anybus CompactCom 40 Software Design Guide.

There are two types of network reset requests on DeviceNet:

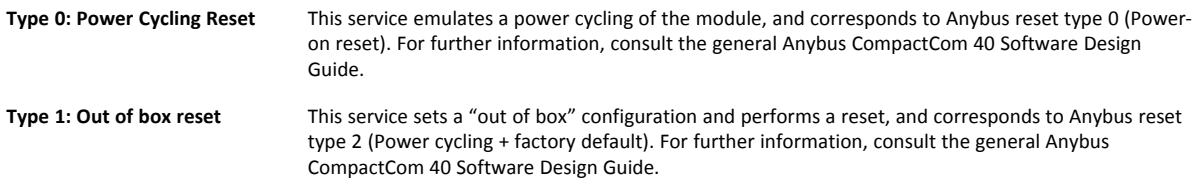

# <span id="page-19-0"></span>**4.3 Message Router (02h)**

#### **Category**

Extended

#### **Object Description**

The Message Router Object provides a messaging connection point through which a client may address a service to any object class or instance residing in the physical module.

In the Anybus CompactCom module it is used internally to direct object requests.

#### **Supported Services**

**Class:** - Instance:

#### **Class Attributes**

-

-

**Instance Attributes**

# <span id="page-20-0"></span>**4.4 DeviceNet Object (03h)**

#### **Category**

Extended

# **Object Description**

This object provides means for configuring the DeviceNet interface of the module.

#### **Supported Services**

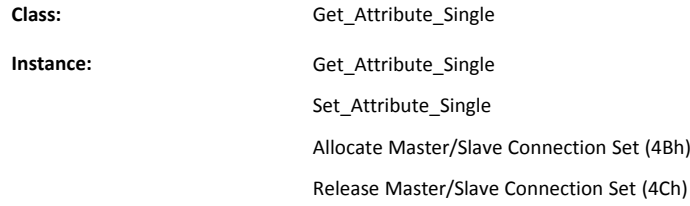

#### **Class Attributes**

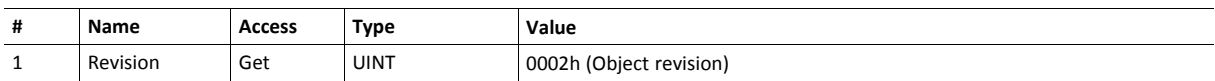

### **Instance Attributes**

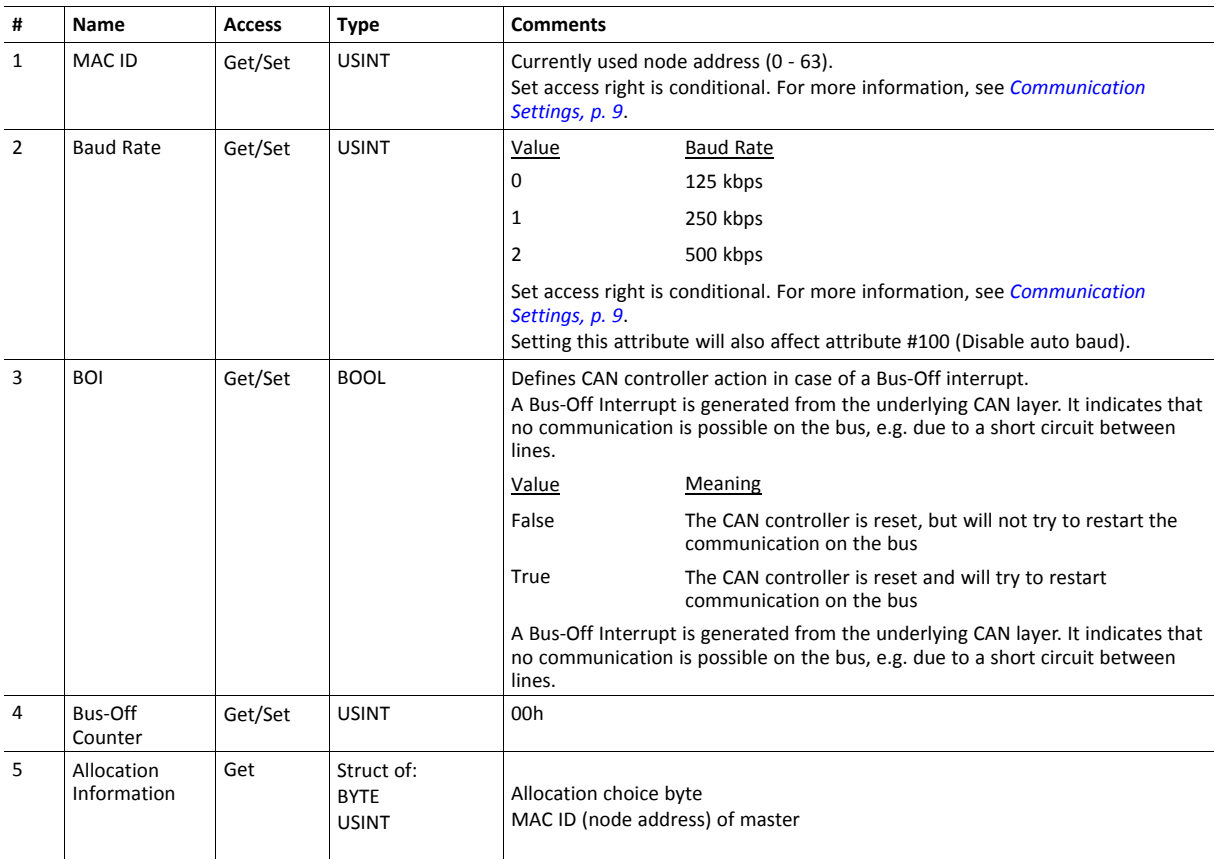

6 MAC ID Switch changed

**# Name Access Type** 

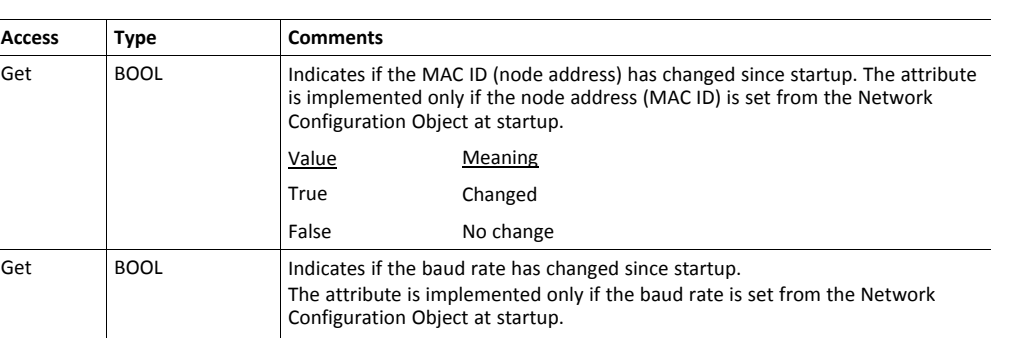

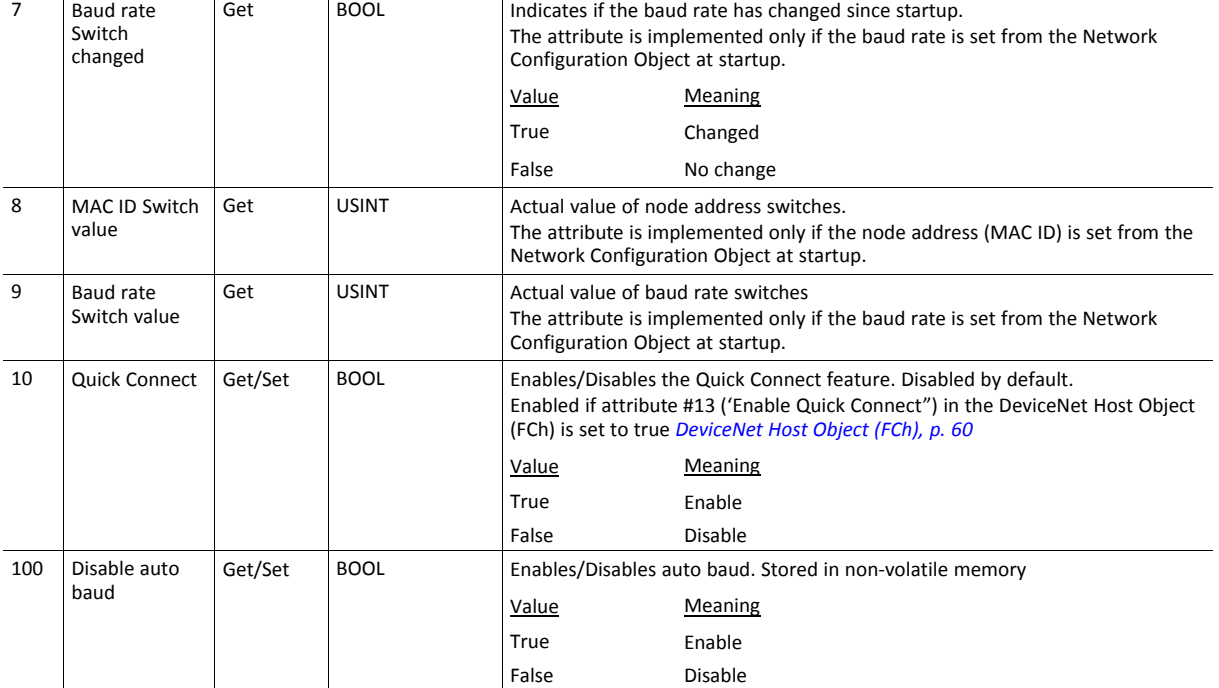

# <span id="page-22-0"></span>**4.5 Assembly Object (04h)**

#### **Category**

Extended

#### **Object Description**

The Assembly object uses static assemblies and holds the Process Data sent/received by the host application. It allows data to and from each object to be sent or received over a single connection. The default assembly instance IDs used are in the vendor specific range.

The terms "input" and "output" are defined from the network's point of view. An input will produce data on the network and an output will consume data from the network.

See also ....

- *[DeviceNet](#page-61-0) Host Object (FCh), p. 60*
- *[Process](#page-13-1) Data, p. 12*

#### **Supported Services**

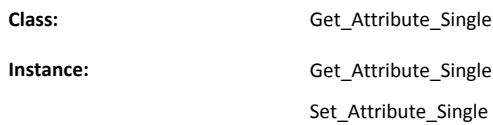

#### **Class Attributes**

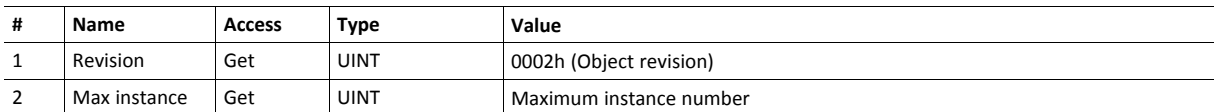

#### **Instance 64h Attributes (Producing Instance)**

The instance number for this instance can be changed by implementing the corresponding attribute in the DeviceNet Host Object.

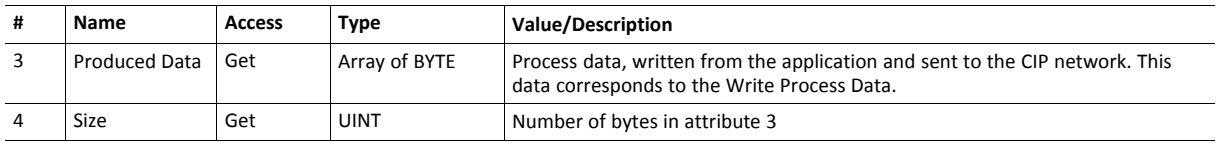

See also...

*Data [Exchange,](#page-13-0) p. 12*

*[DeviceNet](#page-61-0) Host Object (FCh), p. 60*

# **Instance 96h Attributes (Consuming Instance)**

The instance number for this instance can be changed by implementing the corresponding attribute in the DeviceNet Host Object.

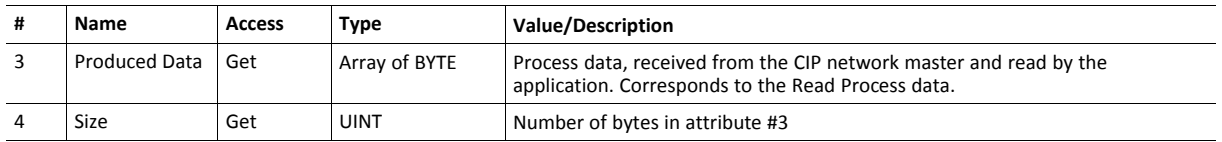

See also...

*Data [Exchange,](#page-13-0) p. 12*

*[DeviceNet](#page-61-0) Host Object (FCh), p. 60*

# <span id="page-24-0"></span>**4.6 Connection Object (05h)**

#### **Category**

Extended

#### **Object Description**

This object allocates and manages the internal resources associated with both I/O and Explicit Messaging Connections. It is used to model the communication specific characteristics of an application-to-application(s) relationship.

A specific Connection Object Instance manages the communication specific aspects related to an end-point.

#### **Supported Services**

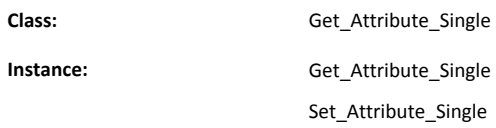

#### **Class Attributes**

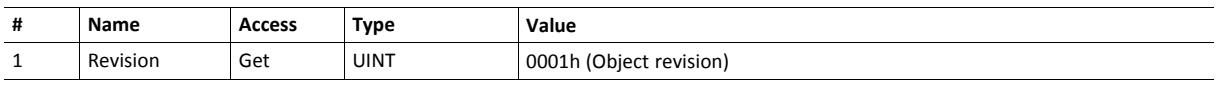

# **Instances #1, #10... #14 Attributes (Explicit messaging)**

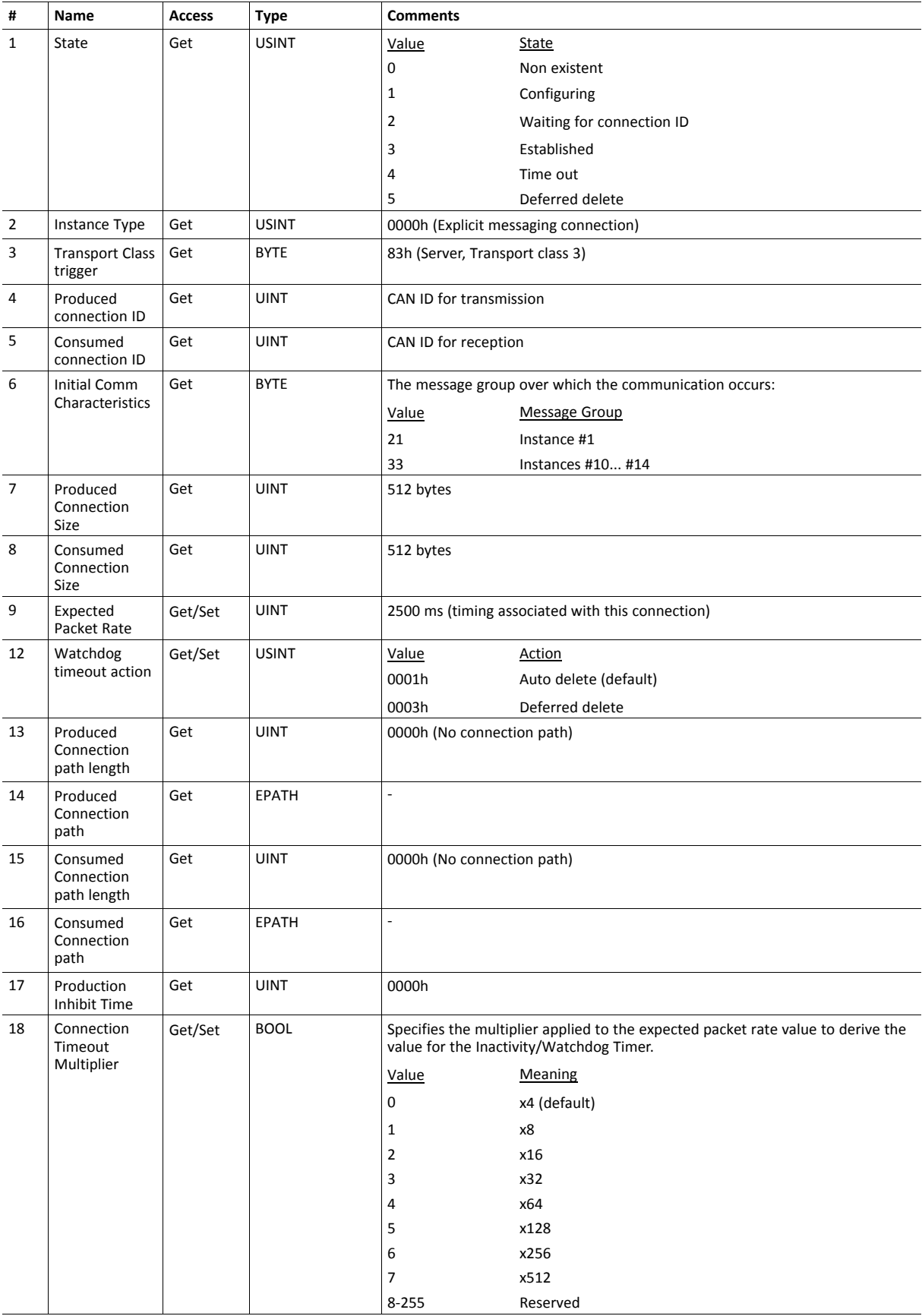

# **Instance #2 Attributes (Poll or "COS/Cyclic consuming")**

When attribute #9 (EPR, Expected Packet Rate) is set from the network, an IO connection is triggered. The Anybus will send remap commands to the Anybus Application Data Object to map the CIP assembly instances pointed to by the attributes #14 and #16, to the process data area.

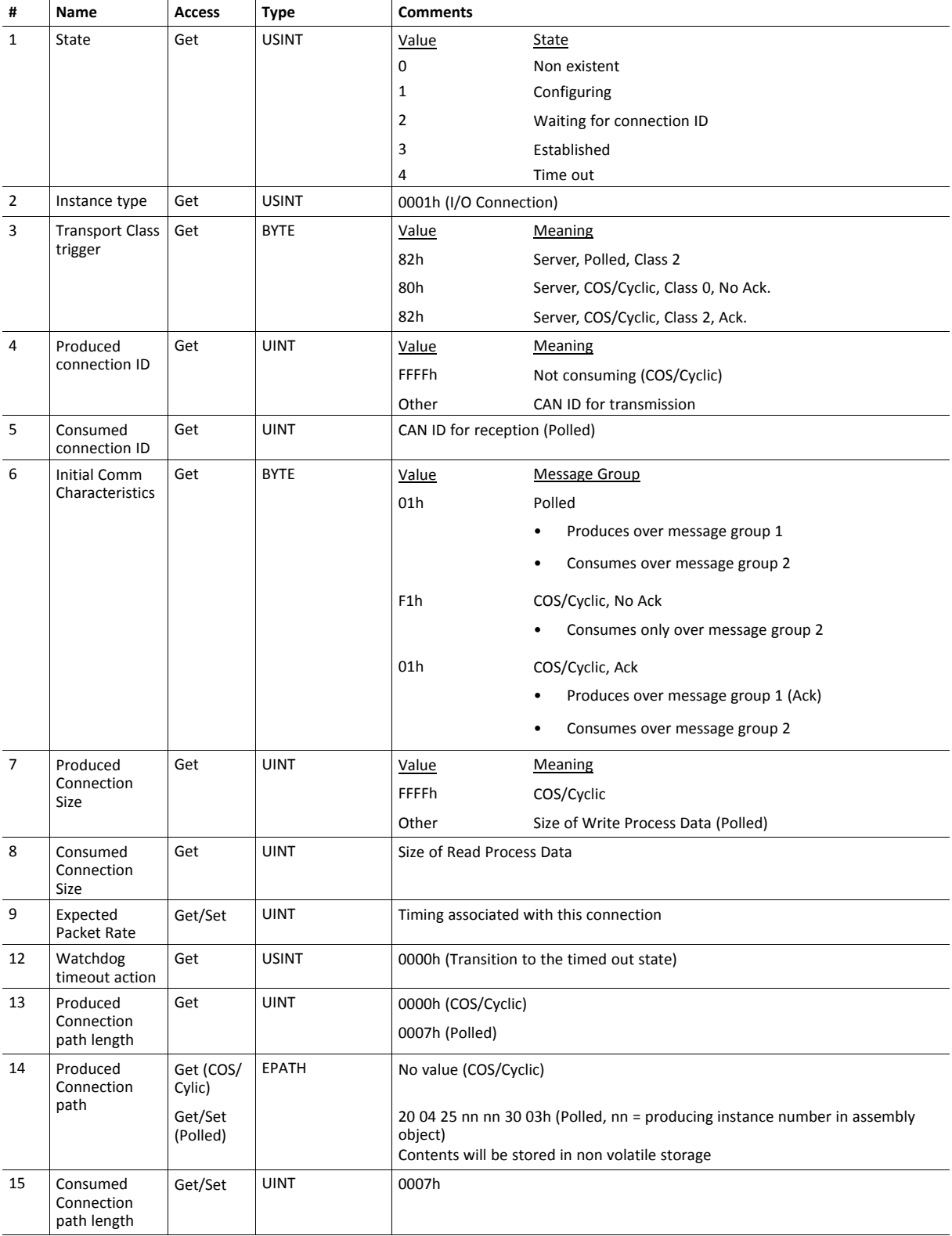

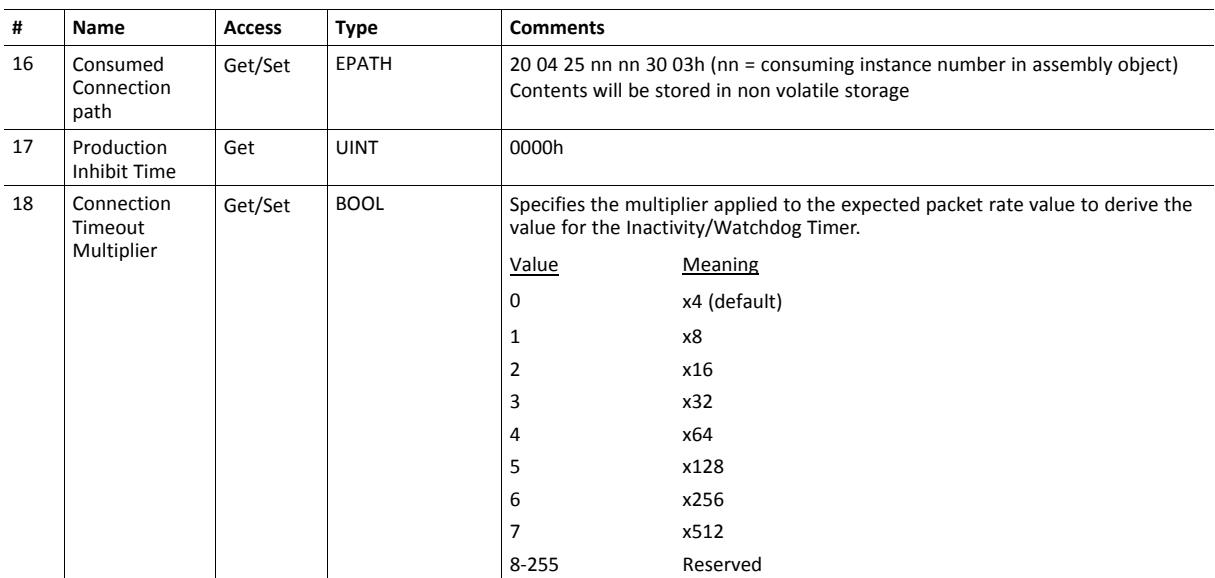

# **Instance #3 Attributes (Bit-strobe)**

When attribute #9 (EPR, Expected Packet Rate) is set from the network, an IO connection is triggered. The Anybus will send remap commands to the Anybus Application Data Object to map the CIP assembly instances pointed to by the attributes #14 and #16, to the process data area.

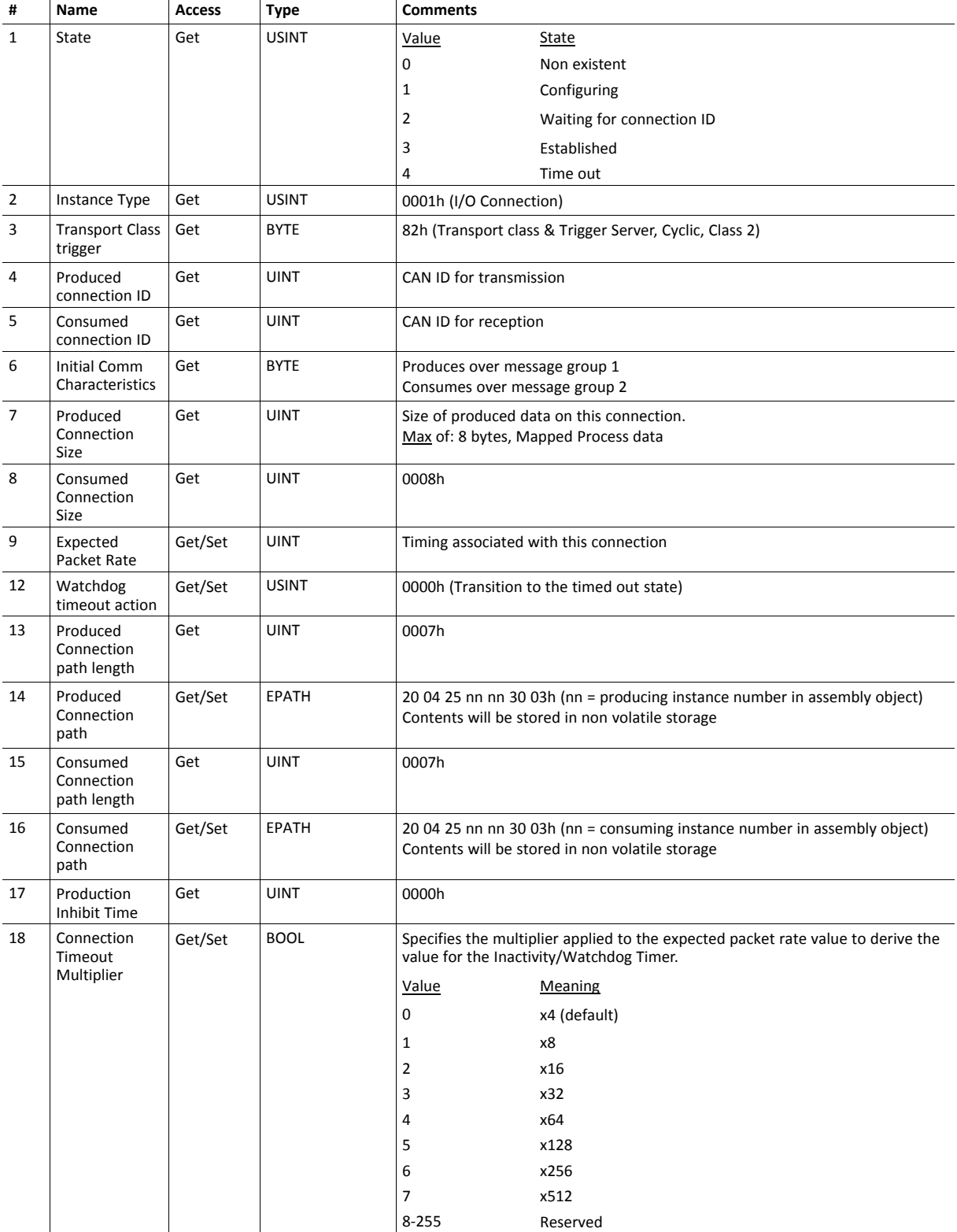

# **Instance #4 Attributes (COS/Cyclic producing)**

When attribute #9 (EPR, Expected Packet Rate) is set from the network, an IO connection is triggered. The Anybus will send remap commands to the Anybus Application Data Object to map the CIP assembly instances pointed to by the attributes #14 and #16, to the process data area.

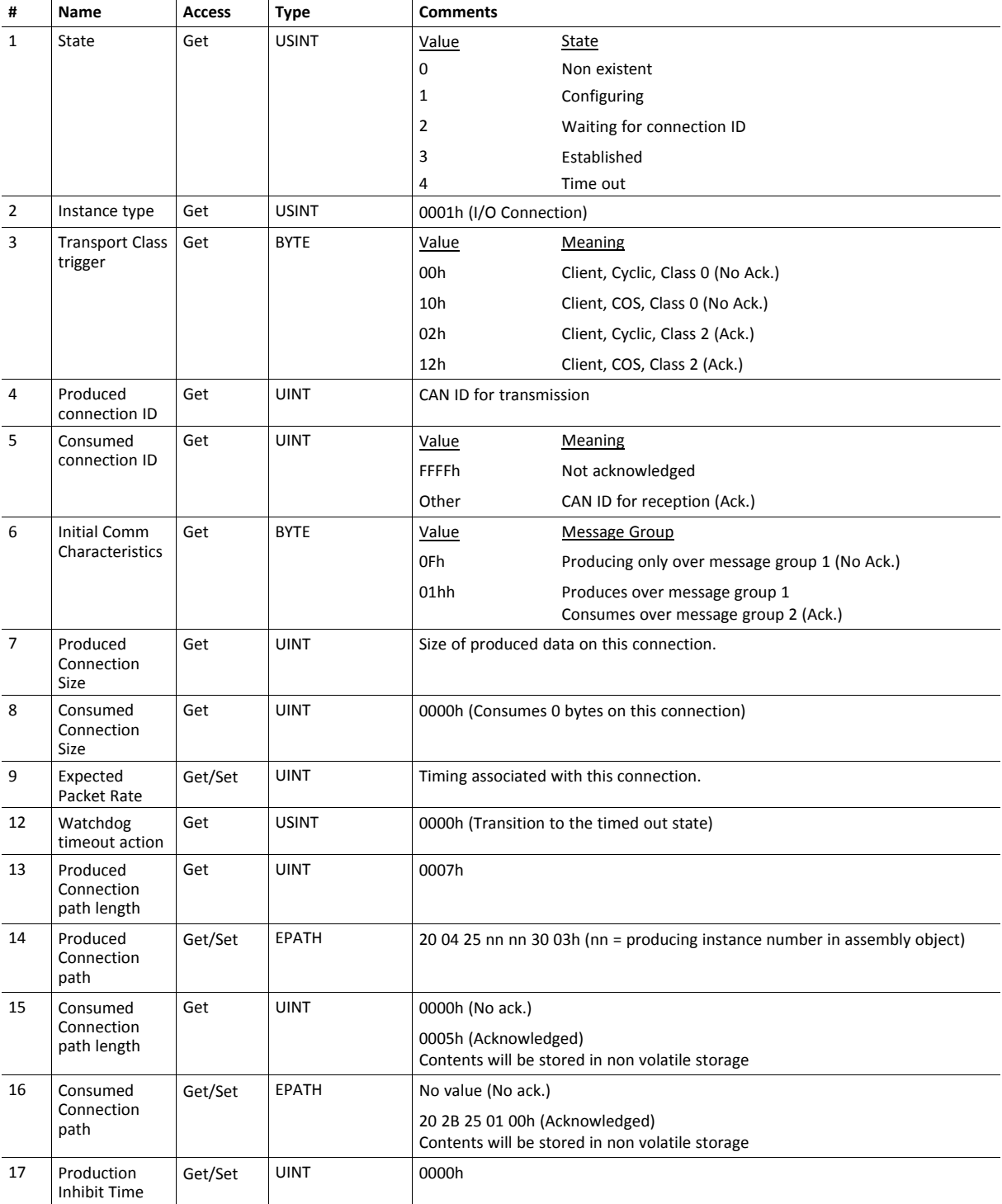

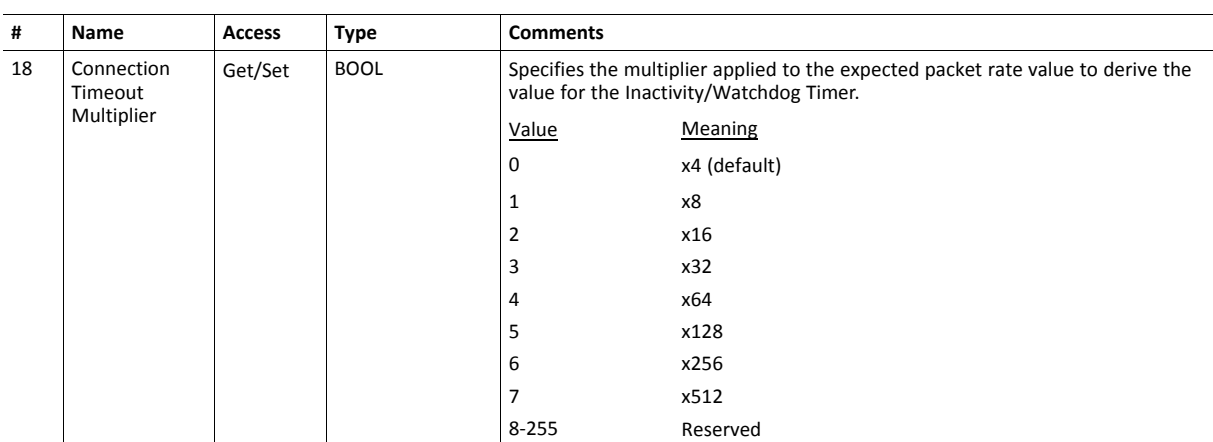

# <span id="page-31-0"></span>**4.7 Parameter Object (0Fh)**

#### **Category**

Extended

#### **Object Description**

The Parameter Object provides an interface to the Application Data Instances (ADIs) of the module. It can provide a full description of each parameter, including minimum and maximum values and a text string describing the parameter.

Each parameter is represented by one instance. Instance numbers start at 1, and are incremented by one, with no gaps in the list. Due to limitations imposed by the CIP standard, ADIs containing multiple elements (i.e. arrays and structures) cannot be represented through this object. In such cases, default values will be returned, see table with default values below.

Configuration tools, such as RSNetworx, can extract information about the ADIs and present them with their actual name and range to the user.

Since this process may be somewhat time consuming, especially when using the serial host interface, it is possible to disable support for this functionality in the DeviceNet Host Object.

See also...

- *ABCC ADI [Object](#page-39-0) (A2h), p. 38* (CIP Object)
- *[DeviceNet](#page-61-0) Host Object (FCh), p. 60* (Host Application Object)

#### **Supported Services**

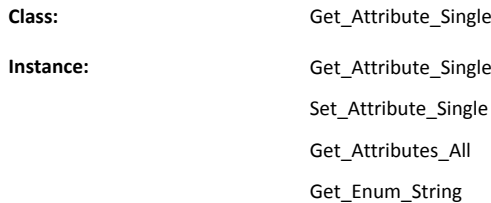

#### **Class Attributes**

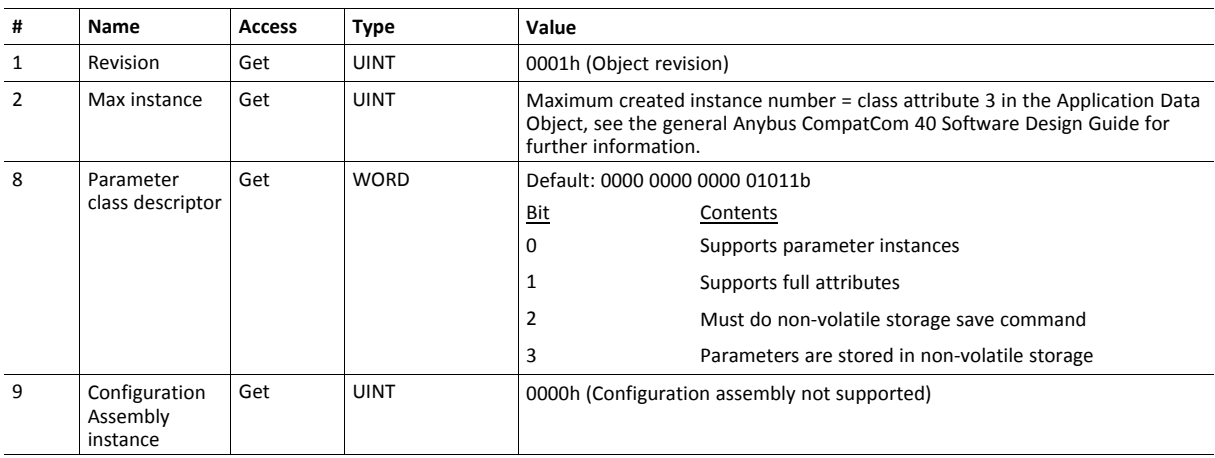

**Instance Attributes**

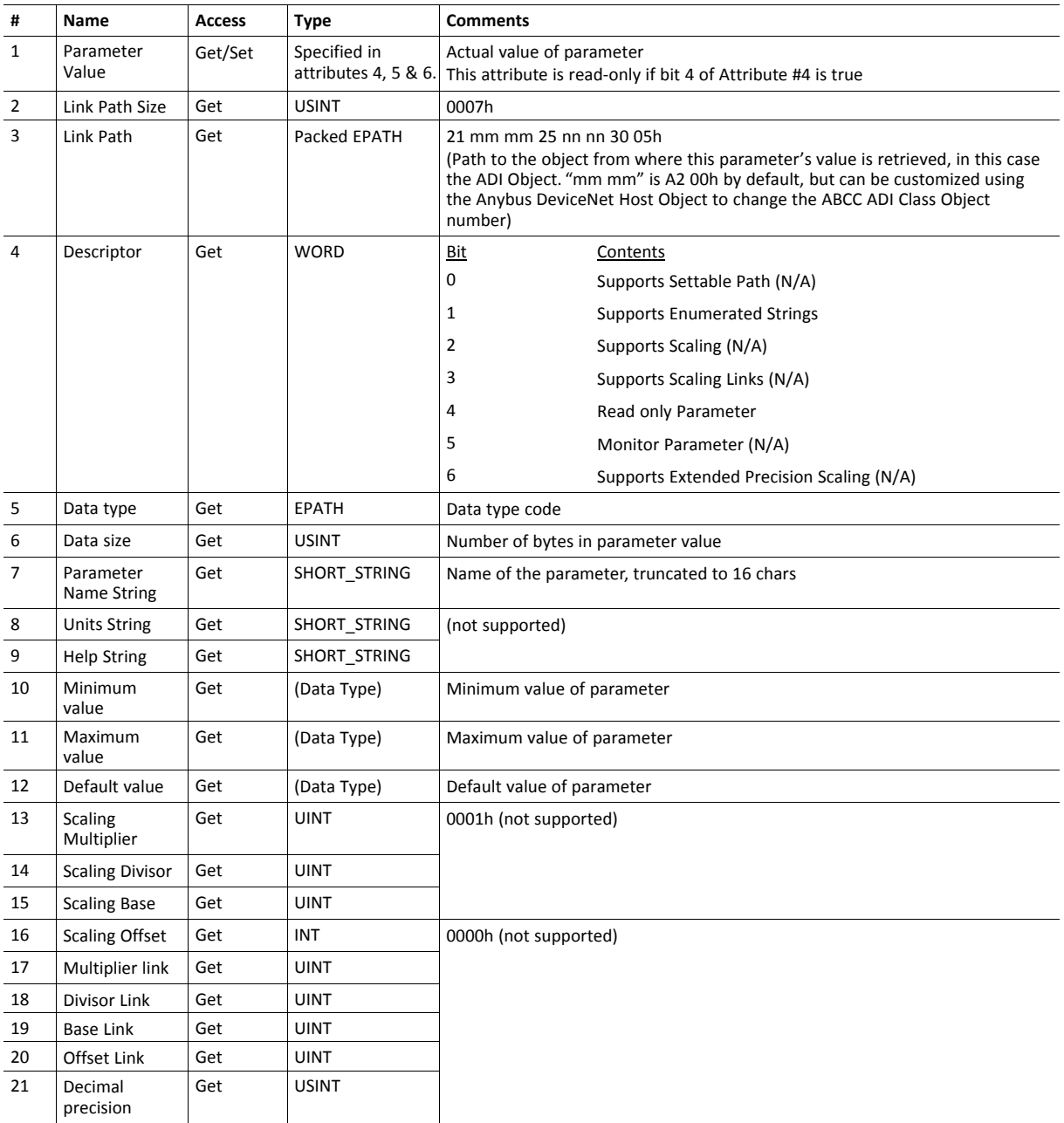

#### **Default Values**

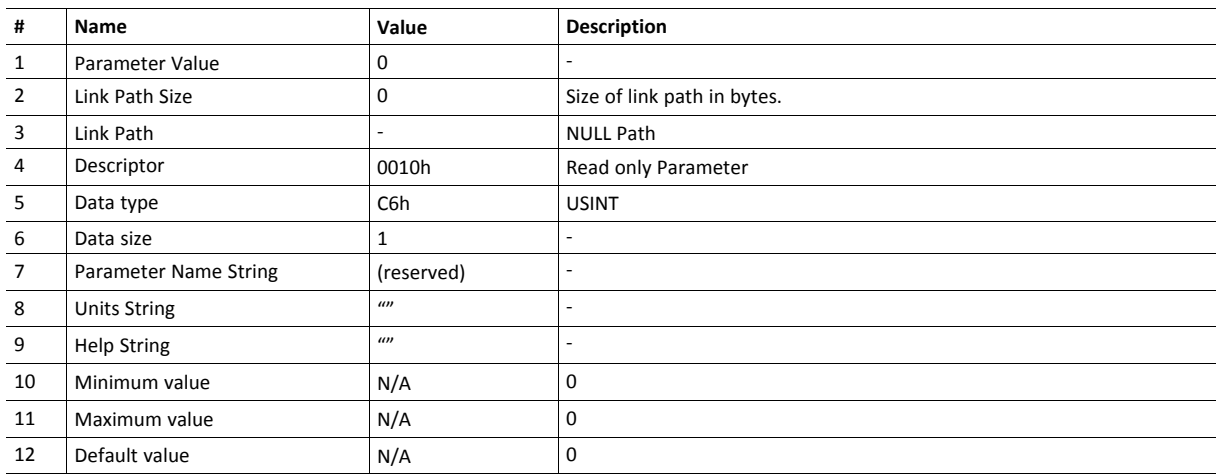

# <span id="page-34-0"></span>**4.8 Acknowledge Handler Object (2Bh)**

#### **Category**

Extended

#### **Object Description**

This object notifies the producing application of acknowledge reception, acknowledge timeouts, and production retry limit.

#### **Supported Services**

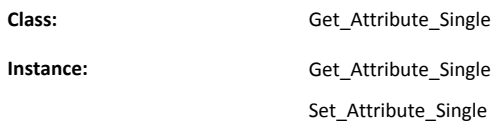

#### **Class Attributes**

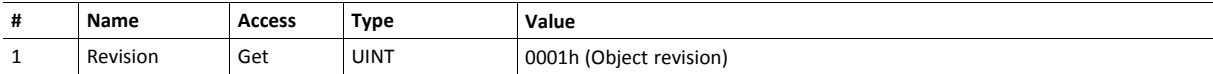

# **Instance Attributes (01h)**

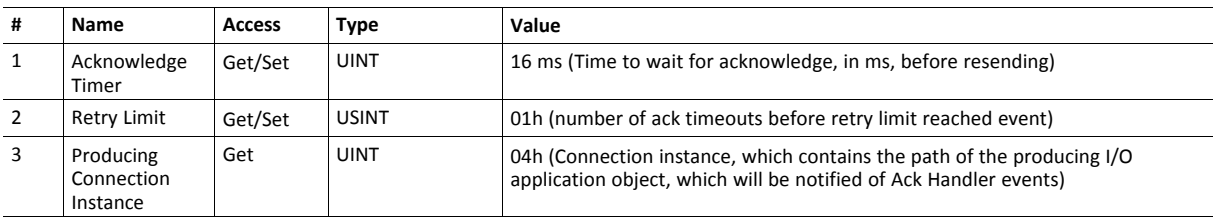

# <span id="page-35-0"></span>**4.9 Base Energy Object (4Eh)**

#### **Category**

Extended

#### **Object Description**

The Base Energy Object acts as an "Energy Supervisor" for CIP Energy implementations. It is responsible for providing a time base for energy values, provides energy mode services, and can provide aggregation services for aggregating energy values up through the various levels of an industrial facility. It also provides a standard format for reporting energy metering results. The object is energy type independent and allows energy type specific data and functionality to be integrated into an energy system in a standard way. The Anybus CompactCom 40 DeviceNet module supports one instance of the Base Energy Object. For instance, an electric power monitor may count metering pulse output transitions of a separate metering device. The count of such transitions, represented by a Base Energy Object instance, would reflect the energy consumption measured by the separate metering device.

An instance of the Base Energy Object may exist as a stand-alone instance, or it may exist in conjunction with an Electrical and/or Non-Electrical Energy Object instance (not implemented in the Anybus CompactCom 40 DeviceNet). If an instance of any of these objects is implemented in a device, it must be associated with a Base Energy Object instance in the device.

For this object to be able to access the network, the Energy Reporting Object (E7h) must be implemented in the host application, see *Energy [Reporting](#page-53-0) Object (E7h), p. 52*.

#### **Supported Services**

**Class:** Get\_Attribute\_Single

### **Instance:** Get\_Attribute\_Single

#### **Class Attributes**

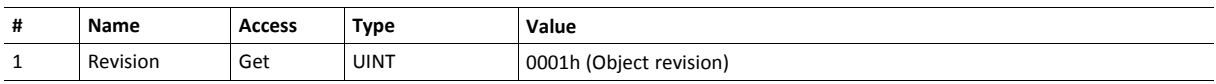
# **Instance Attributes (01h)**

Depending on whether the instance reports consumed or generated energy, either attribute #7 or attribute #8 is required.

This struct data type ODOMETER (attributes #7 and #8) makes it possible to represent very large values, in the range from 0 to 999 999 999 999 999. It's defined as a STRUCT of UINTs where each position holds a threedigit value, that, multiplied according to [x10n, x10n+3, x10n+6, x10n+9, x10n+12], and added to each other will givet the total result. E.g. if n=0 and the contents in the struct are [123, 234, 345, 456, 567] the resulting value will be 567 456 345 456 567. The data type is not translated to any Anybus data type, but the value can be read and interpreted from the attributes above.

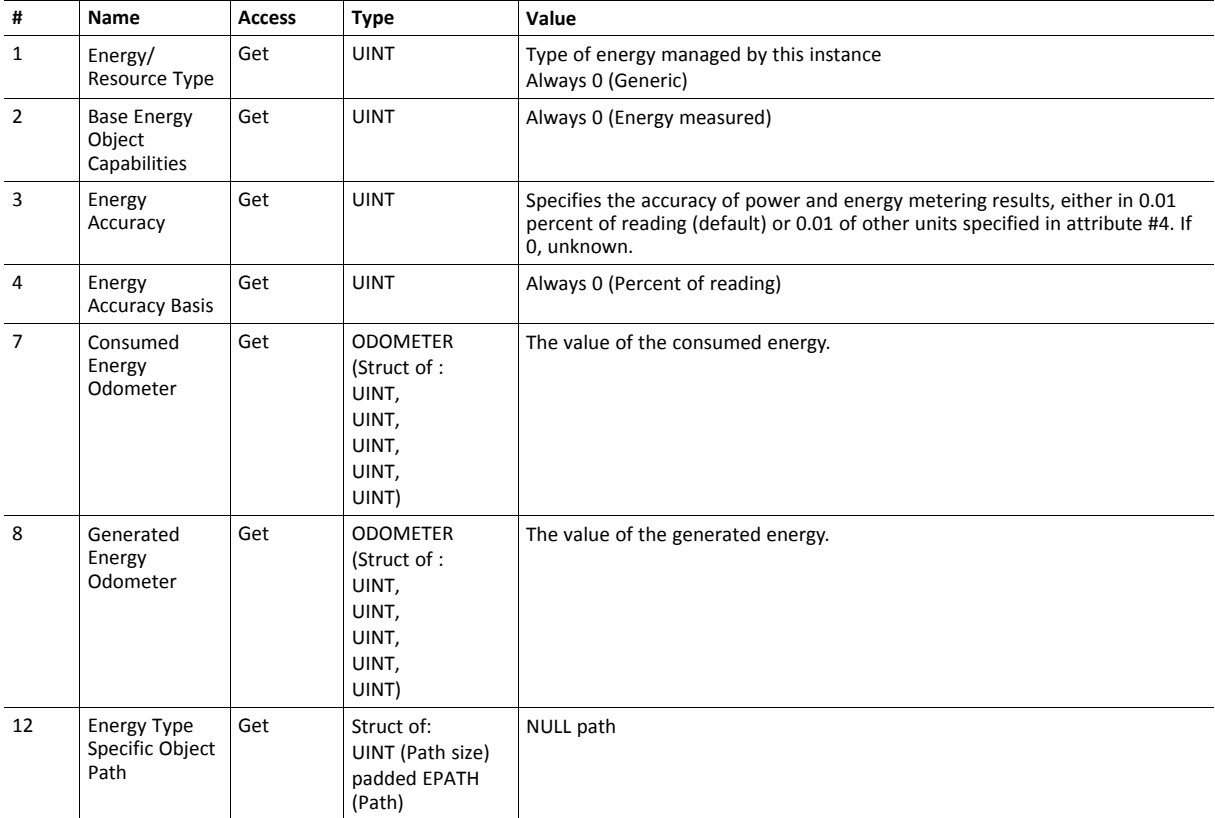

# **4.10 Power Management Object (53h)**

# **Category**

Extended

# **Object Description**

The Power Management Object provides standardized attributes and services to support the control of devices into and out of paused or sleep states. The Energy Control Object (F0h) has to be implemented for this object to gain access to the network.

See also ..

• Energy Control Object (F0h) (Anybus CompactCom 40 Software Design Guide)

# **Supported Services**

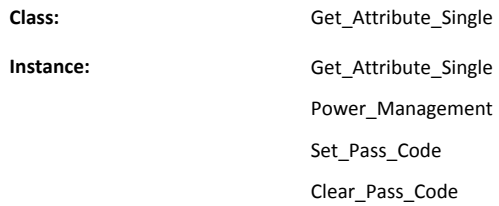

# **Class Attributes**

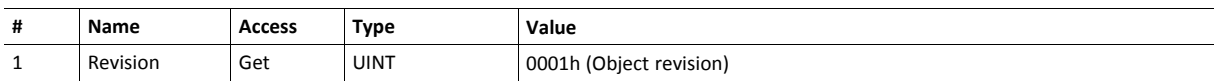

# **Instance Attributes**

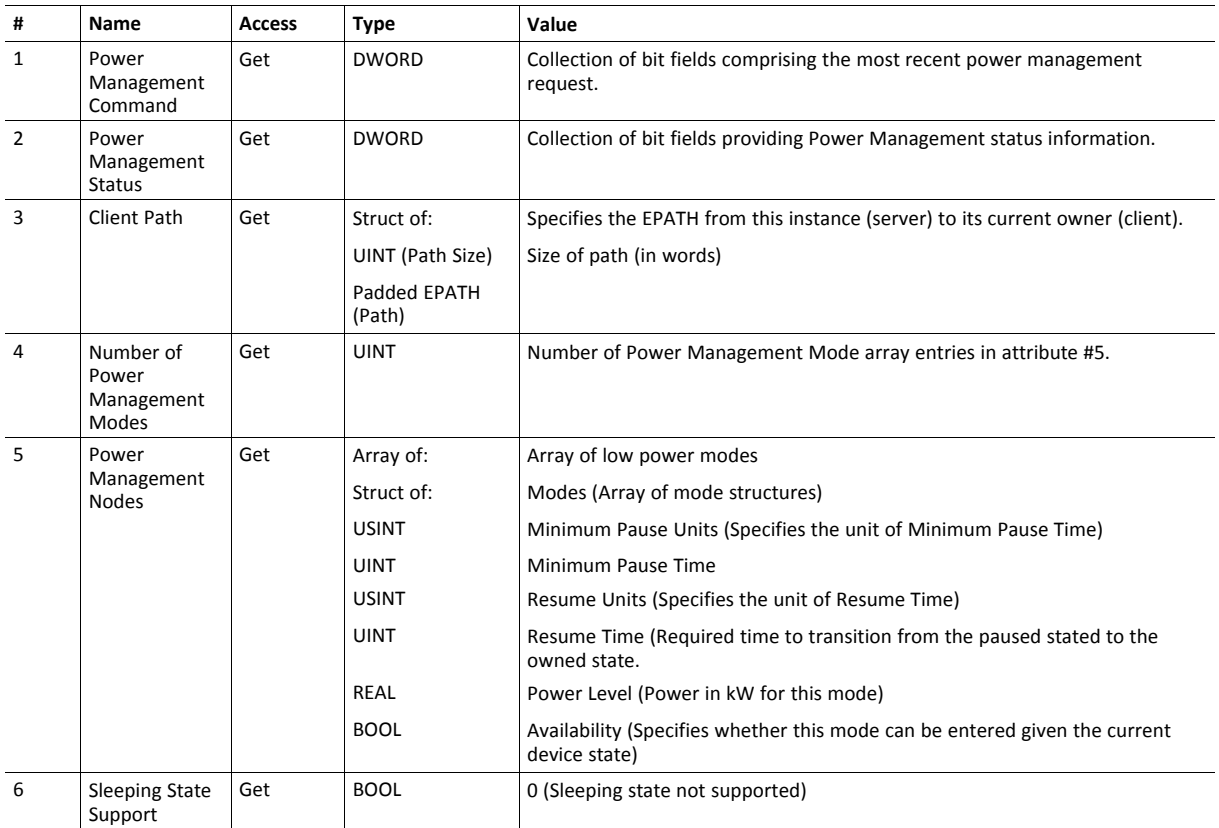

# **4.11 ABCC ADI Object (A2h)**

# **Category**

Extended

# **Object Description**

This object maps instances in the Application Data Object to DeviceNet. All requests to this object will be translated into explicit object requests towards the Application Data Object in the host application; the response is then translated back to CIP-format and sent to the originator of the request.

The object number can be customized using the DeviceNet Host Object (FCh)

See also...

- Application Data Object (see Anybus CompactCom 40 Software Design Guide)
- *[Parameter](#page-31-0) Object (0Fh), p. 30* (CIP Object)
- *[DeviceNet](#page-61-0) Host Object (FCh), p. 60*

#### **Supported Services**

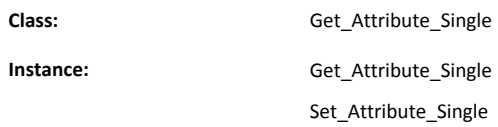

## **Class Attributes**

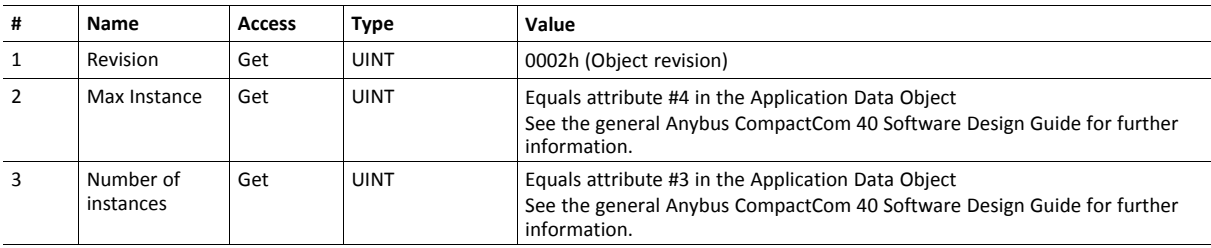

#### **Instance Attributes**

Each instance corresponds to an instance within the Application Data Object (for more information, see the general Anybus CompactCom 40 Software Design Guide)

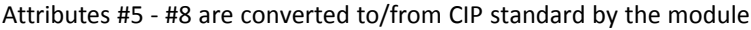

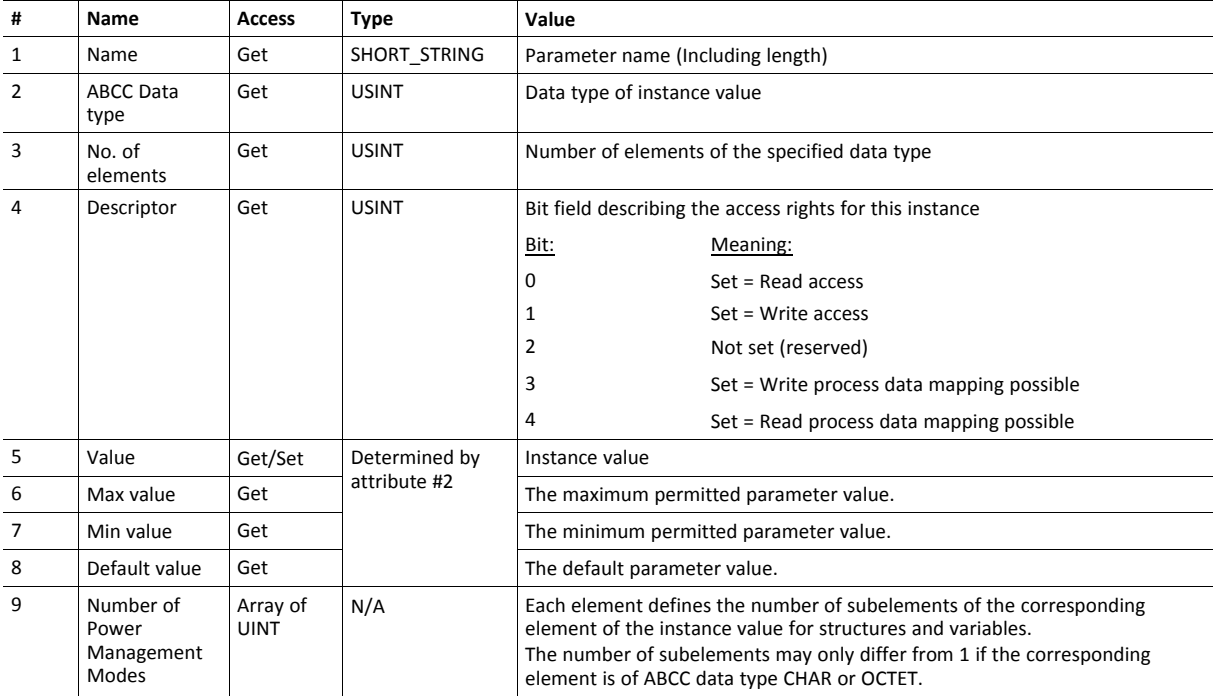

# **5 Anybus Module Objects**

# **5.1 General Information**

<span id="page-41-0"></span>This chapter specifies the Anybus Module Object implementation and how they correspond to the functionality in the Anybus CompactCom 40 DeviceNet.

The following Anybus Module Objects are implemented:

*[Anybus](#page-42-0) Object (01h), p. 41 [Diagnostic](#page-44-0) Object (02h), p. 43 [Network](#page-45-0) Object (03h), p. 44 Network [Configuration](#page-47-0) Object (04h), p. 46*

*Anybus File System [Interface](#page-50-0) Object (0Ah), p. 49*

# <span id="page-42-0"></span>**5.2 Anybus Object (01h)**

# **Category**

Basic

# **Object Description**

This object assembles all common Anybus data, and is described thoroughly in the general *Anybus CompactCom 40 Software Design Guide*.

# **Supported Commands**

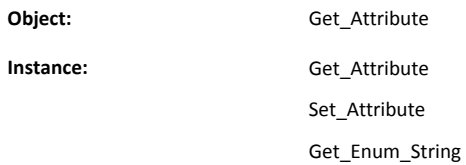

# **Object Attributes (Instance #0)**

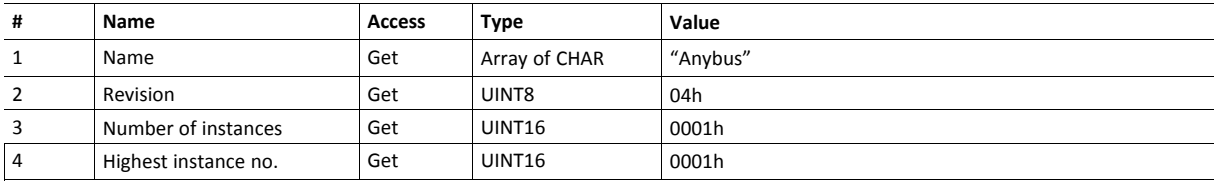

# **Instance Attributes (Instance #1)**

Basic

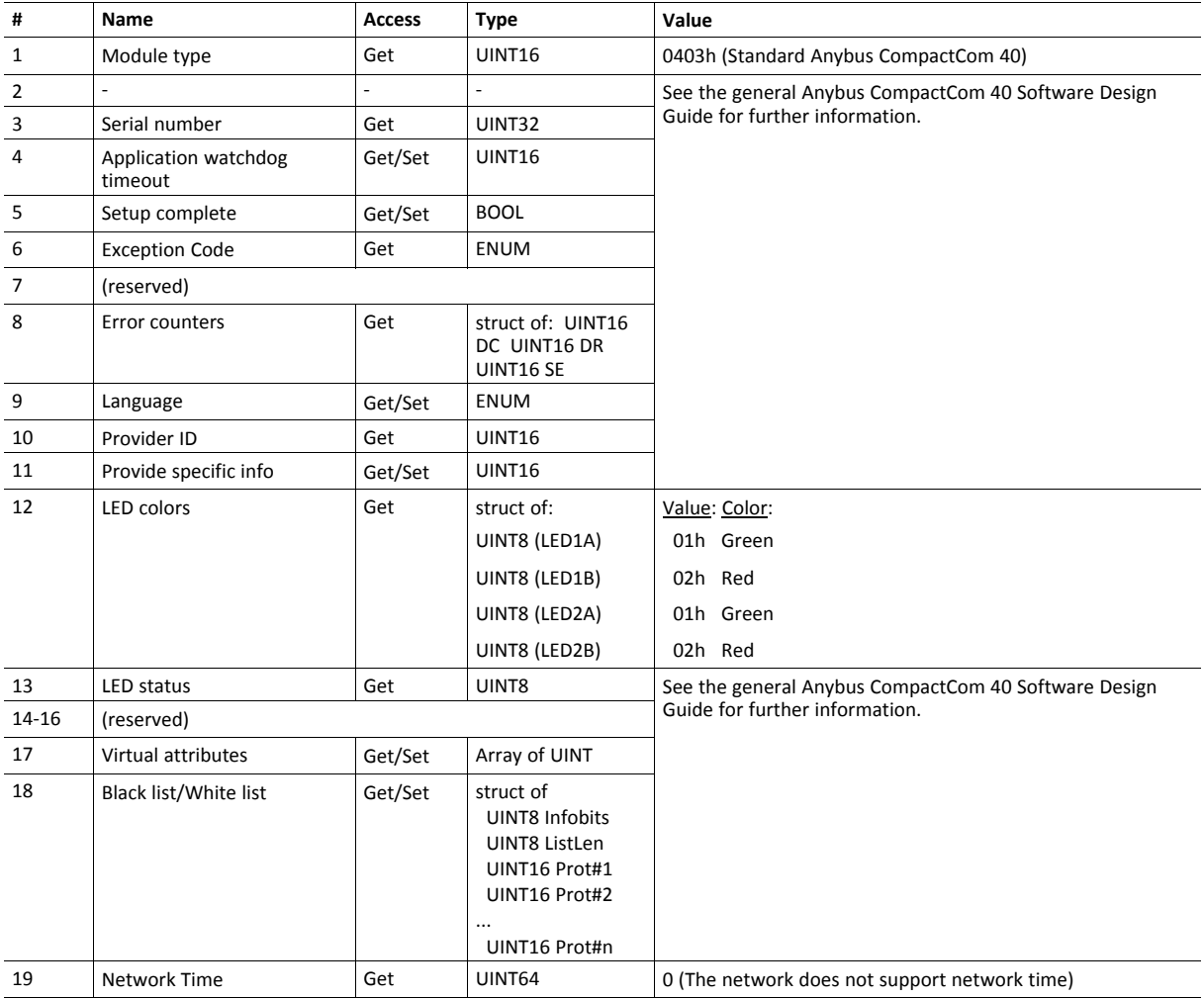

# <span id="page-44-0"></span>**5.3 Diagnostic Object (02h)**

#### **Category**

Basic

# **Object Description**

This object provides a standardized way of handling host application events & diagnostics, and is thoroughly described in the general Anybus CompactCom 40 Software Design Guide.

# **Supported Commands**

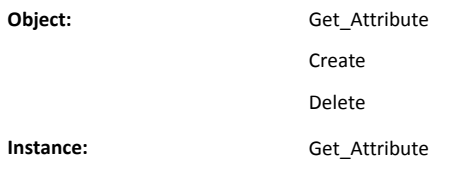

# **Object Attributes (Instance #0)**

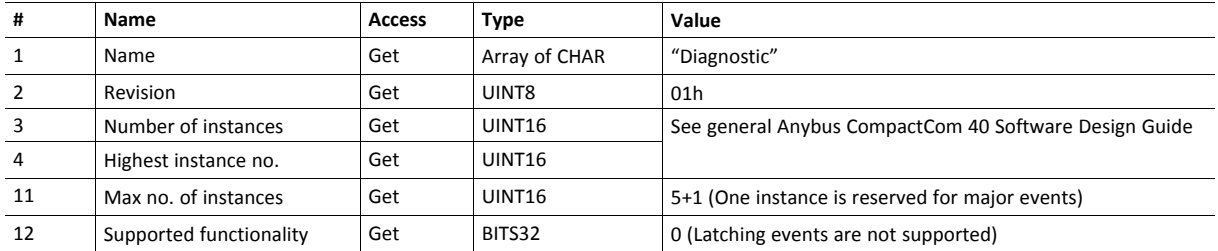

#### **Instance Attributes (Instance #1)**

Basic

In the Anybus CompactCom 40 DeviceNet, the severity level of all instances are logically OR:ed together and represented on the network through the CIP Identity Object. The Event Code cannot be represented on the network and is thus ignored by the module.

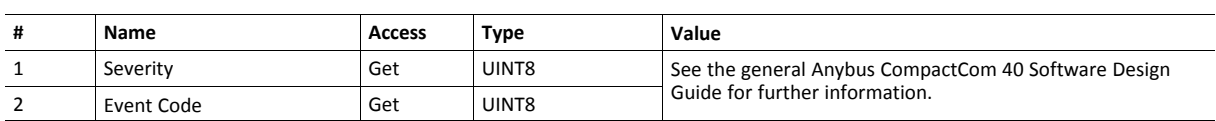

See also...

- *[Diagnostics,](#page-12-0) p. 11*
- *[Identity](#page-16-0) Object (01h), p. 15* (CIP object)

# <span id="page-45-0"></span>**5.4 Network Object (03h)**

# **Category**

Basic

# **Object Description**

This object provides a standardized way of handling host application events & diagnostics, and is thoroughly described in the general Anybus CompactCom 40 Software Design Guide.

# **Supported Commands**

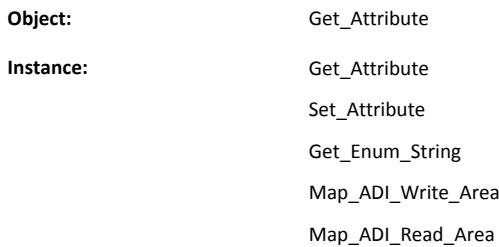

# **Object Attributes (Instance #0)**

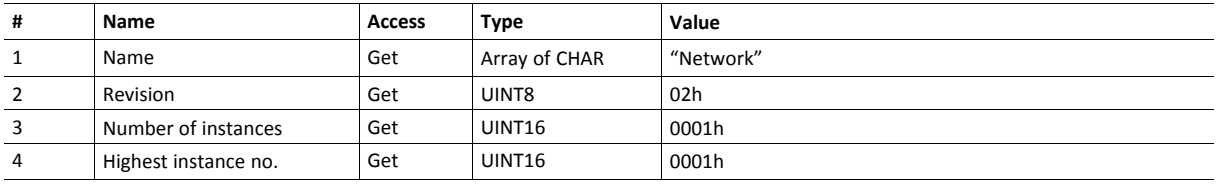

# **Instance Attributes (Instance #1)**

Basic

In the Anybus CompactCom 40 DeviceNet, the severity level of all instances are logically OR:ed together and represented on the network through the CIP Identity Object. The Event Code cannot be represented on the network and is thus ignored by the module.

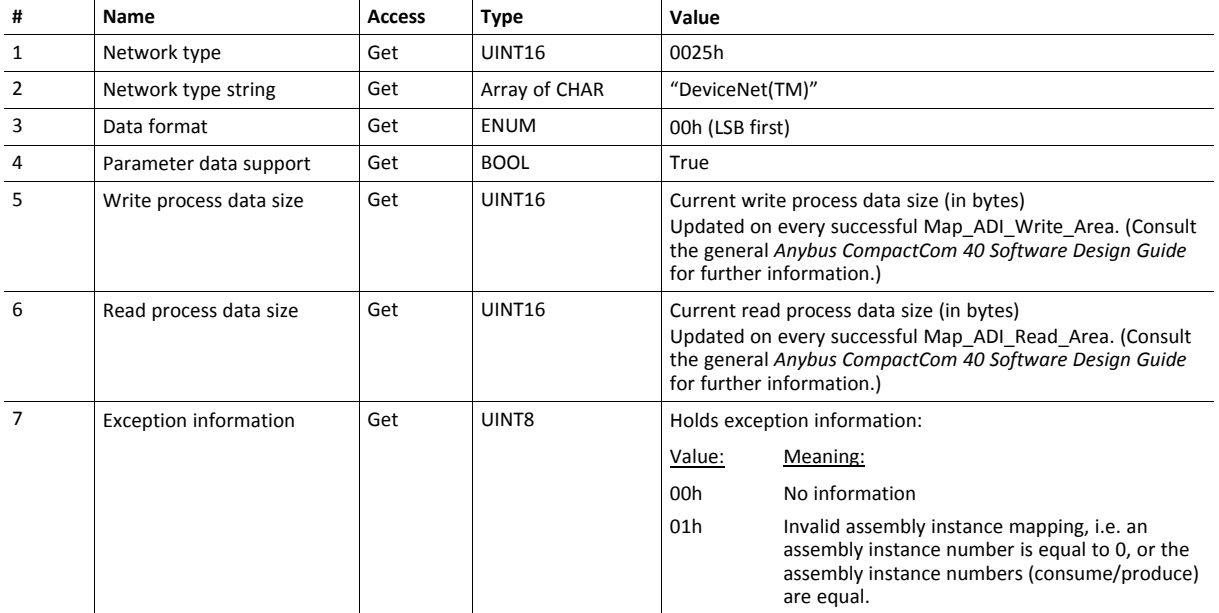

# <span id="page-47-0"></span>**5.5 Network Configuration Object (04h)**

# **Category**

Extended

# **Object Description**

This object holds network specific configuration parameters that may be set by the end user. A reset command (factory default) issued towards this object will result in all instances being set to their default values.

See also...

- *[Communication](#page-10-0) Settings, p. 9*
- *[Identity](#page-16-0) Object (01h), p. 15*

# **Supported Commands**

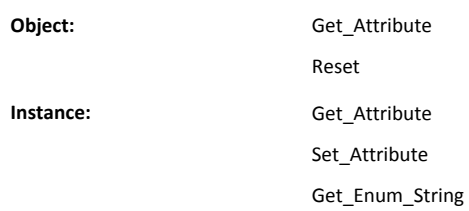

# **Object Attributes (Instance #0)**

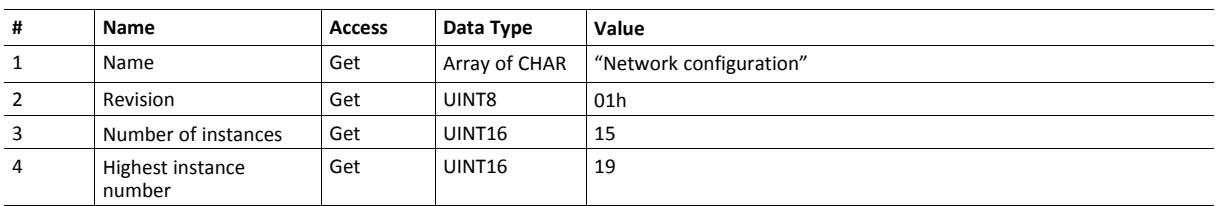

# **Instance Attributes (Instance #1, Node Address)**

A Get command always returns the actual value. If an invalid value is assigned to attribute #5 (i.e. using a Set command), the module will accept node address configuration via the network (unless disabled in the DeviceNet Host Object - in such case, the module will enter communication fault state at start up). If an invalid value is set from switches, the latest valid value will be used when going online.

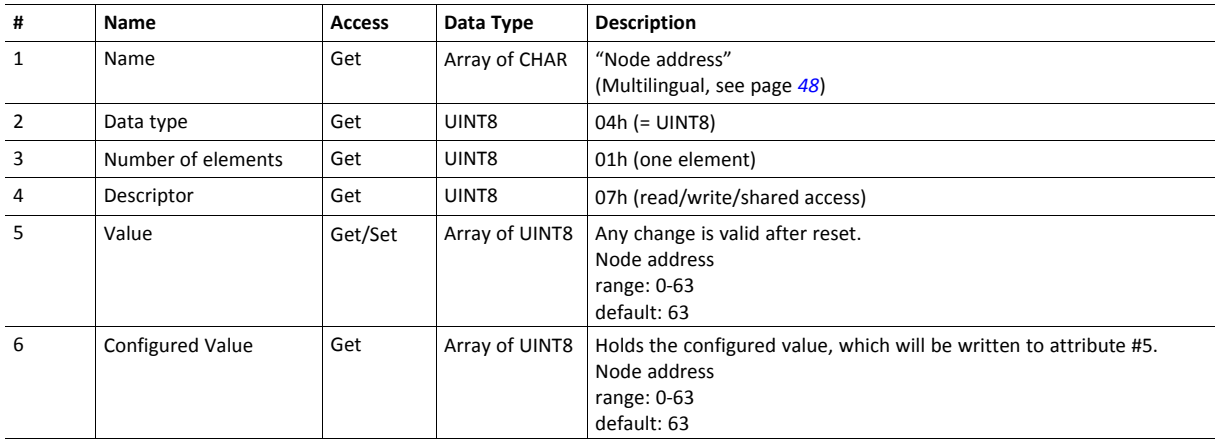

# **Instance Attributes (Instance #2, Baud rate)**

Value is used after module reset.

A Get command always returns the actual value. If an invalid value is assigned to attribute #5 (i.e. using a Set command), the module will accept node address configuration via the network (unless disabled in the DeviceNet Host Object - in such case, the module will enter communication fault state at start up). If an invalid value is set from switches, the latest valid value will be used when going online.

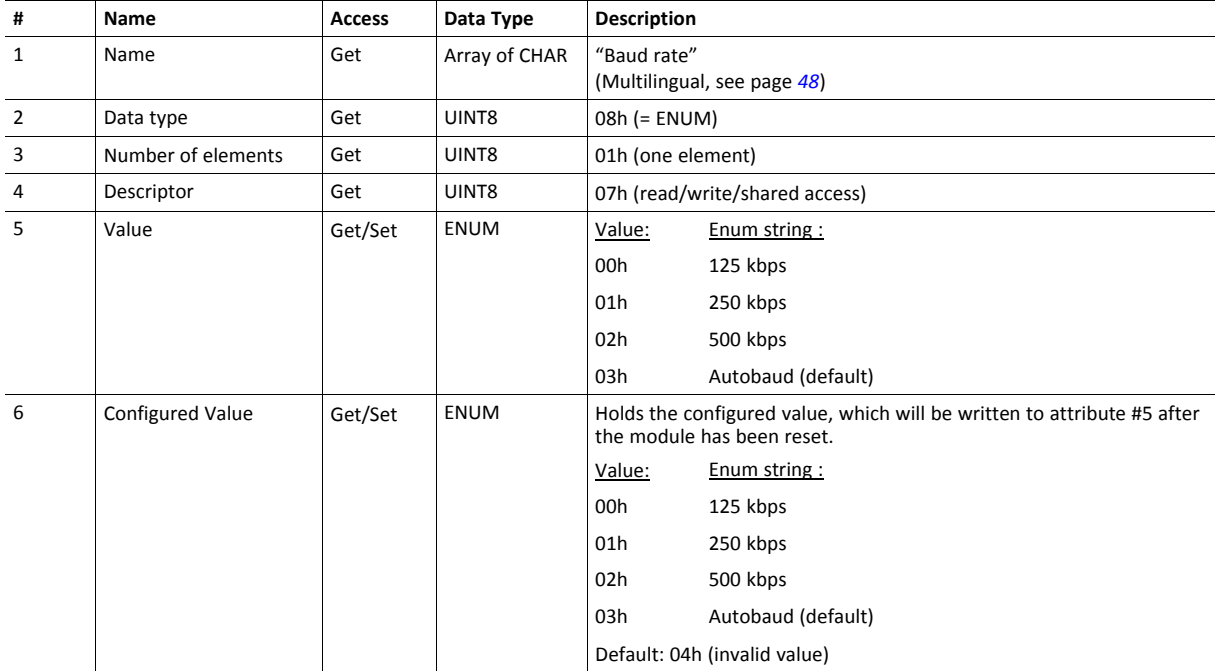

### **Instance Attributes (Instance #3, QuickConnect)**

Please note that this instance will only be implemented if Quick Connect functionality has been enabled in the DeviceNet Host object during startup. It will be activated the first time the module enters Anybus state WAIT\_ PROCESS.

See also...

• *[DeviceNet](#page-61-0) Host Object (FCh), p. 60*

#### • *Anybus State [Machine,](#page-68-0) p. 67*

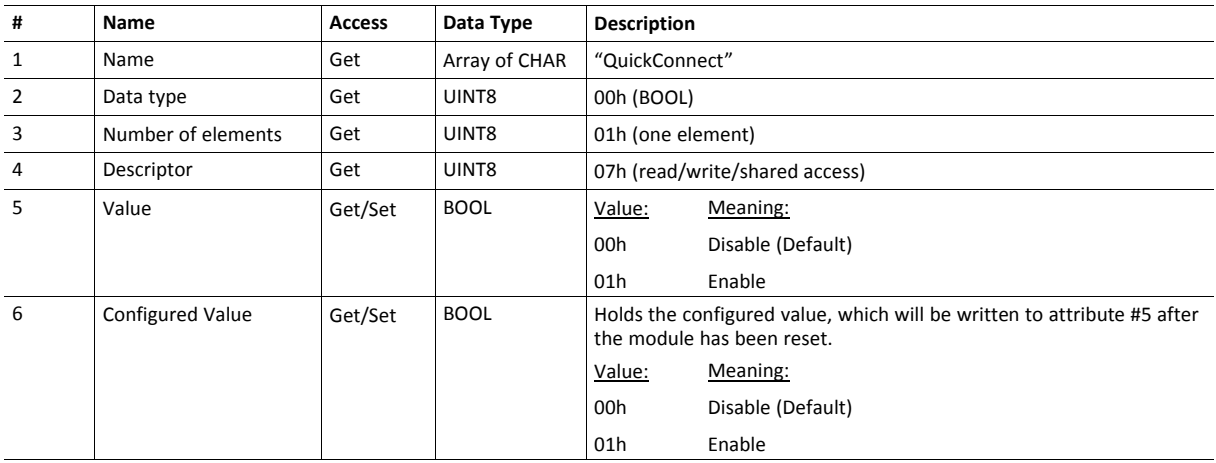

# <span id="page-49-0"></span>**Multilingual Strings**

The instance names and enumeration strings in this object are multilingual, and are translated based on the current language settings as follows:

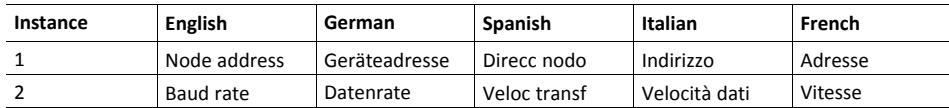

# <span id="page-50-0"></span>**5.6 Anybus File System Interface Object (0Ah)**

# **Category**

Extended

# **Object Description**

This object provides an interface to the built-in file system. In an Anybus CompactCom 40 Devicenet module, the file system consist of one folder, called "Firmware". This folder is used to save a firmware file to upgrade the module. After a reset, the firmware in the module will be upgraded and the file erased.

Please consult the Anybus CompactCom 40 Software Design Guide for more information.

# **Supported Commands**

(Consult the general Anybus CompactCom 40 Software Design Guide for further information)

# **Object Attributes (Instance #0)**

(Consult the general Anybus CompactCom 40 Software Design Guide for further information)

# **Instance Attributes (Instance #1)**

(Consult the general Anybus CompactCom 40 Software Design Guide for further information)

# **6 Host Application Objects**

# **6.1 General Information**

<span id="page-51-0"></span>This chapter specifies the host application object implementation in the module. The objects listed here may optionally be implemented within the host application firmware to expand the DeviceNet implementation.

#### Standard Objects:

- Assembly Mapping Object (EBh) (see Anybus CompactCom 40 Software Design Guide)
- Modular Device Object (ECh, see Anybus CompactCom 40 Software Design Guide)
- *Energy [Reporting](#page-53-0) Object (E7h), p. 52*
- *SYNC [Object](#page-54-0) (EEh), p. 53*
- *Energy [Control](#page-55-0) Object (F0h), p. 54*
- Application Data Object (FEh, see Anybus CompactCom 40 Software Design Guide)
- Application Object (FFh, see Anybus CompactCom 40 Software Design Guide)

Network Specific Objects:

- *CIP [Identity](#page-52-0) Host Object (EDh), p. 51*
- *[DeviceNet](#page-61-0) Host Object (FCh), p. 60*

# <span id="page-52-0"></span>**6.2 CIP Identity Host Object (EDh)**

# **Category**

Extended

# **Object Description**

This object allows for applications to support additional CIP identity instances. It is used to provide additional product identity information, e.g. concerning the software installed.

The first instance in the CIP identity object will not change its behavior. When implementing instances in the CIP identity host object, they will be mapped to the CIP identity object starting at instance #2. Instance #1 in the CIP identity host object will be mapped to instance #2 in the CIP identity object, and so on.

# **Supported Commands**

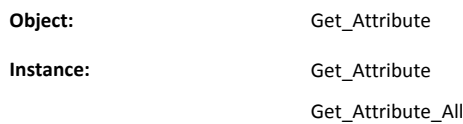

# **Object Attributes (Instance #0)**

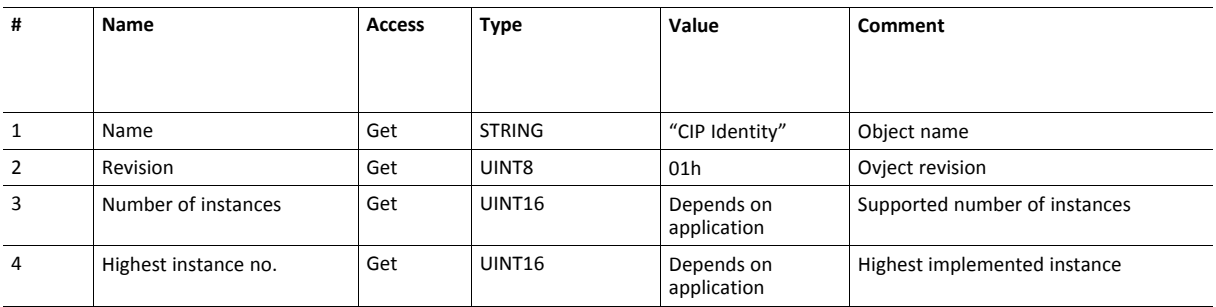

# **Instance Attributes (Instance #1)**

Extended

The instance attributes values replace the default values for the CIP Identity object.

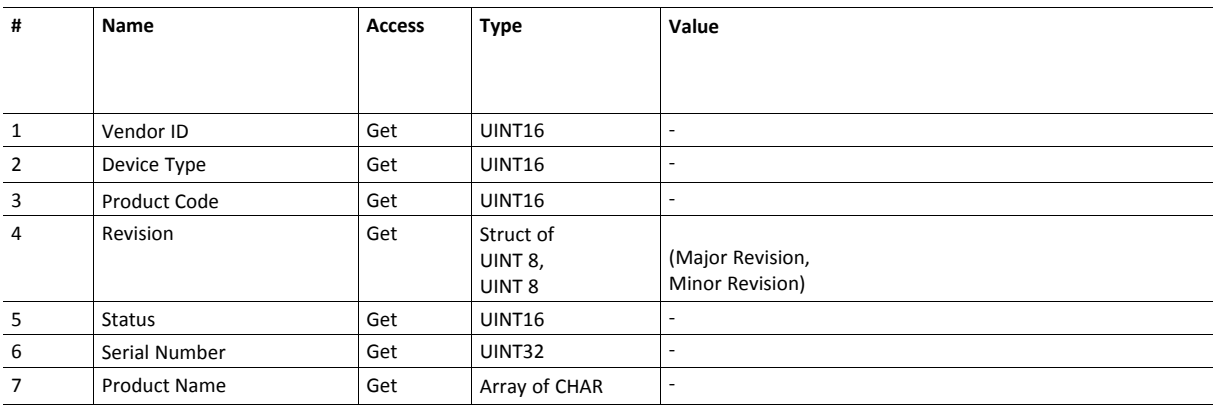

# <span id="page-53-0"></span>**6.3 Energy Reporting Object (E7h)**

# **Category**

Extended

# **Object Description**

Using this object, the host application has a standardized way of reporting its energy consumed or produced. The reporting capabilities of this object are limited. On networks providing more elaborate reporting functionality, the reporting functionality will have to be implemented in a transparent manner by the application.

# **Supported Commands**

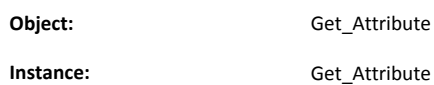

# **Object Attributes (Instance #0)**

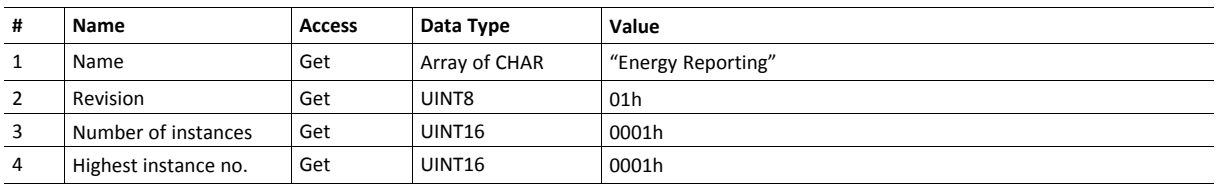

# **Instance Attributes (Instance #1)**

Extended

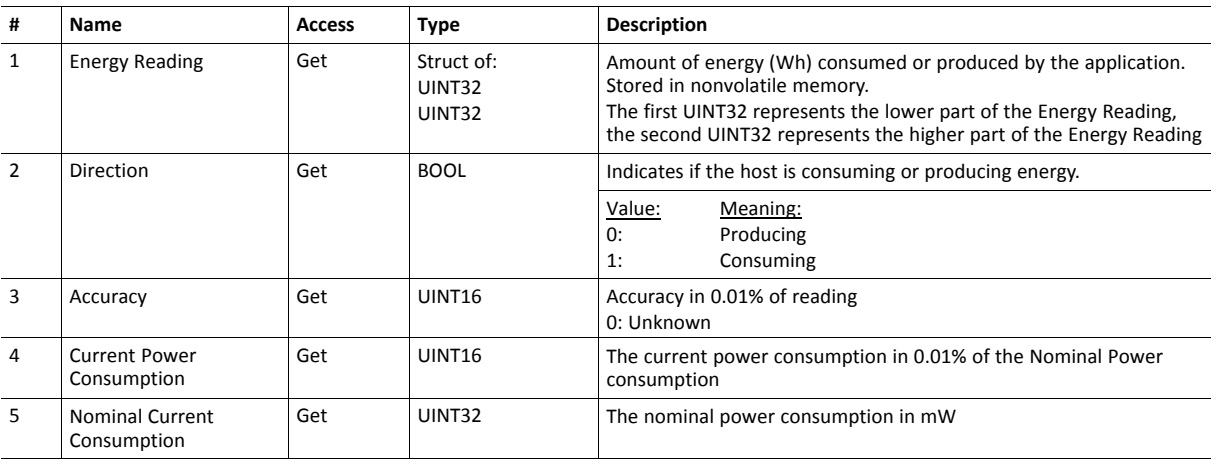

# <span id="page-54-0"></span>**6.4 SYNC Object (EEh)**

# **Category**

Extended

# **Object Description**

This object implements the host application SYNC settings.

See also...

- Anybus CompactCom 40 Software Design Guide, "Sync"
- Anybus CompactCom 40 Software Design Guide, "Sync Object (EEh)"

# **Supported Commands**

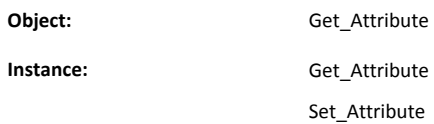

# **Object Attributes (Instance #0)**

(Consult the general Anybus CompactCom 40 Software Design Guide for further information)

# **Instance Attributes (Instance #1)**

Extended

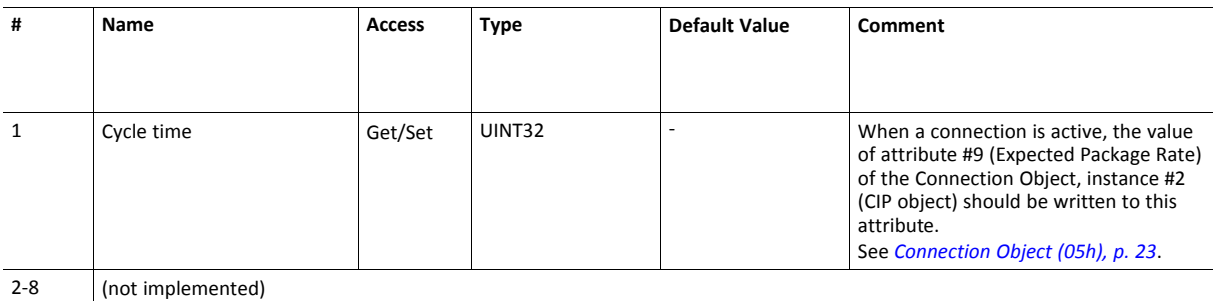

# <span id="page-55-0"></span>**6.5 Energy Control Object (F0h)**

# **Category**

Extended

# **Object Description**

This object implements energy control functionality, i.e. energy specific settings, in the host application. The implementation of this object is optional. All instance attributes shall be seen as required and must be implemented in the application. If the Anybus module detects that an attribute is missing during run time an appropriate network error is sent and the Discard Responses counter is increased in the Anybus Object instance attribute Error Counter.

Each enabled instance in the object corresponds to an Energy saving mode. The number of available modes is device specific, and must be defined by the application. The higher the instance number, the more energy is saved. The instance with the highest number always corresponds to the "Power off" mode, i.e. the state where the device is essentially shut down. Instance 1 of the object represents "Ready to operate", i.e. the mode where the device is fully functional and does not save energy at all. Consequently a meaningful implementation always contains at least two instances, one for energy saving and one for operating. If this object is implemented for PROFINET, at least three instances are needed: "Ready to operate", "Energy saving mode 1", and "Power off".

Highest number of instances is 8. Please note that these modes are always present – they are not dynamically created or deleted. It is not allowed to leave holes in the list of instances.

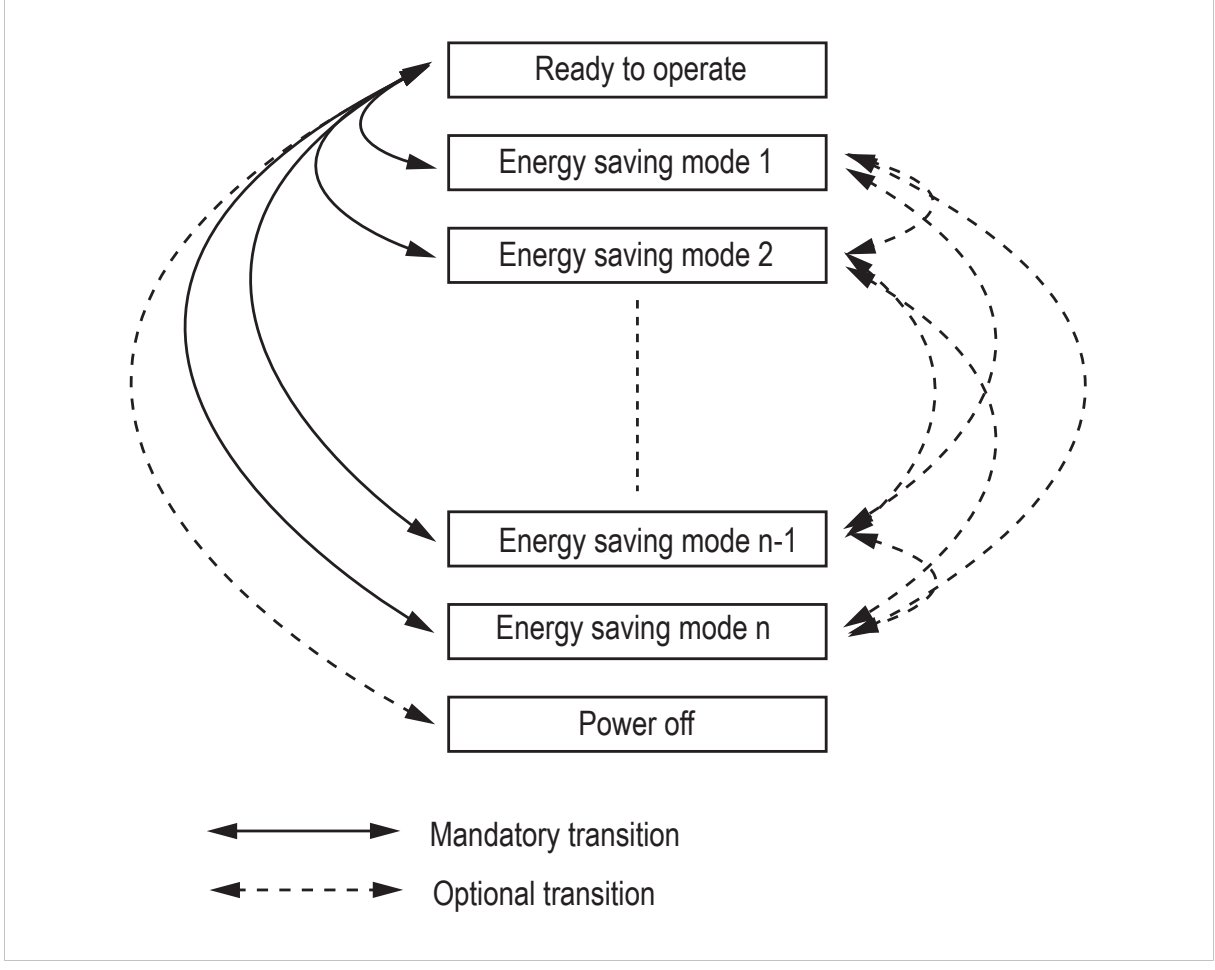

**Fig. 1**

# **Supported Commands**

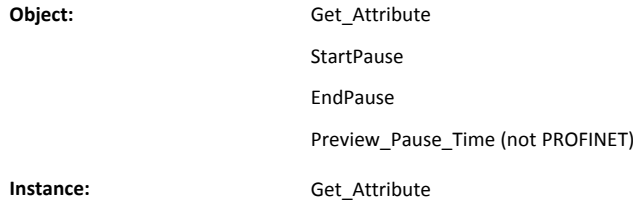

# **Object Attributes (Instance #0)**

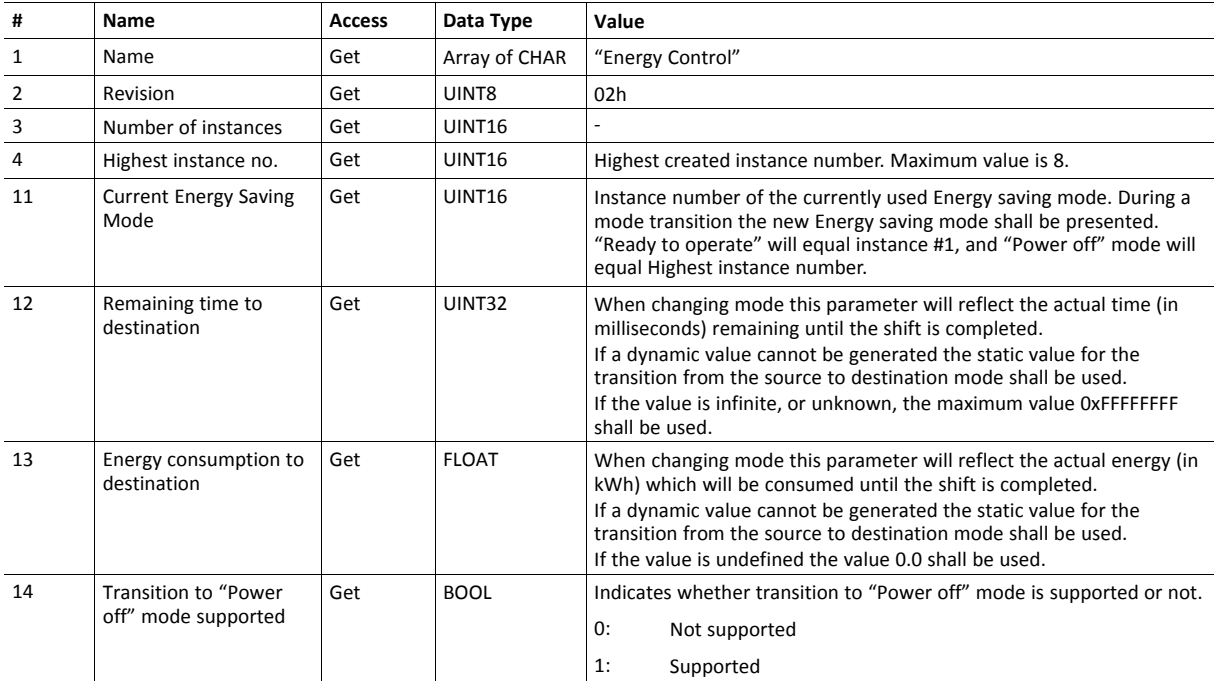

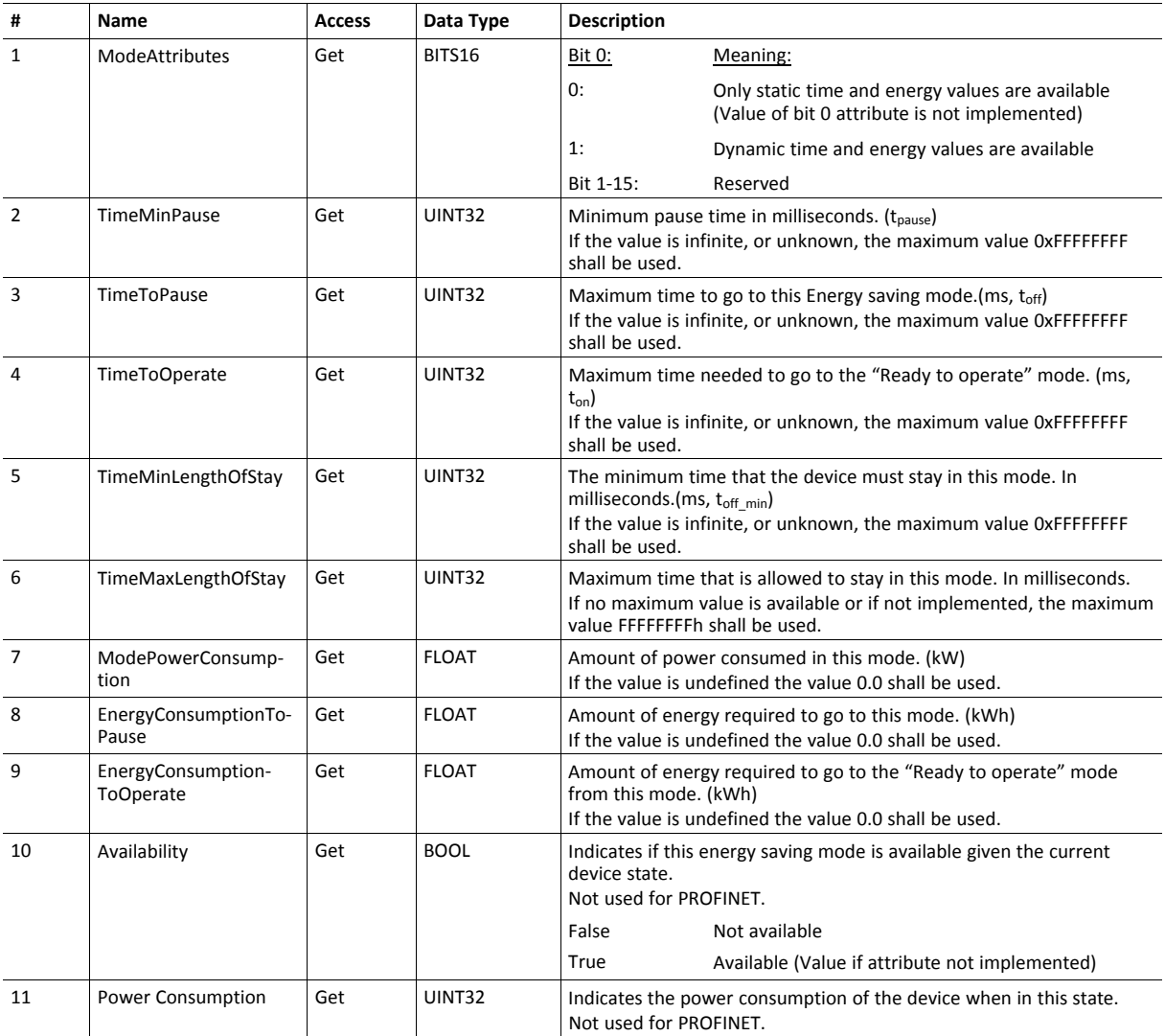

# **Instance Attributes (Instance #1 - #8)**

#### **Command Details: Start\_Pause**

#### **Details**

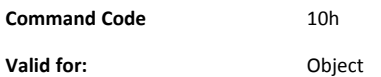

#### **Description**

This command is sent to the host application when the system wants to initialize a pause of the system. The length of the pause is specified in milliseconds. The response of the message contains the destination mode (i. e. the instance number of the selected energy saving mode).

• Command Details

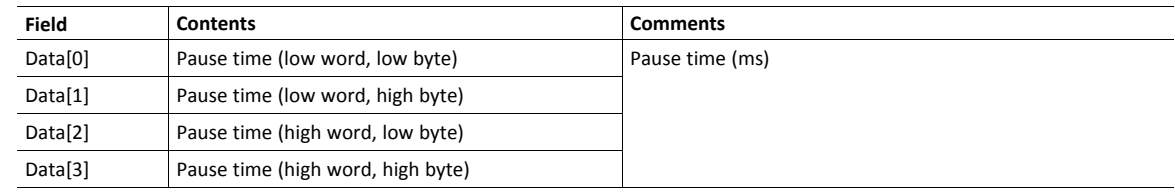

• Response Details

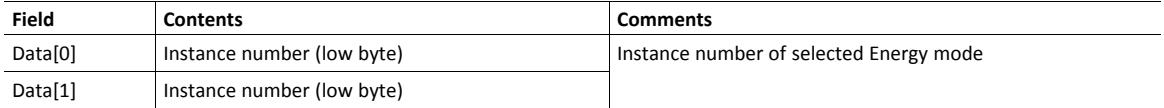

If the application is unable to select a state, given the requested pause time, it shall return one of the error codes in the table below.

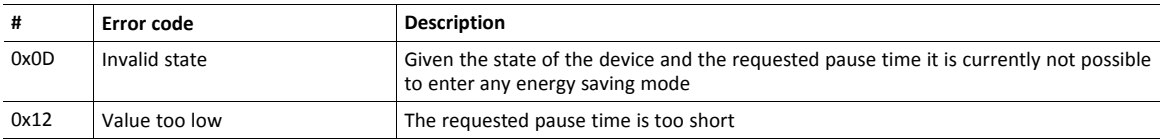

#### **Command Details: End\_Pause**

#### **Details**

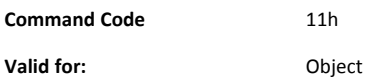

#### **Description**

This command is sent to the host application when the system wants to return the system from a pause mode back to "Ready to operate" mode. In the response message the number of milliseconds to actualize the switch is returned.

• Command Details

(none)

• Response Details

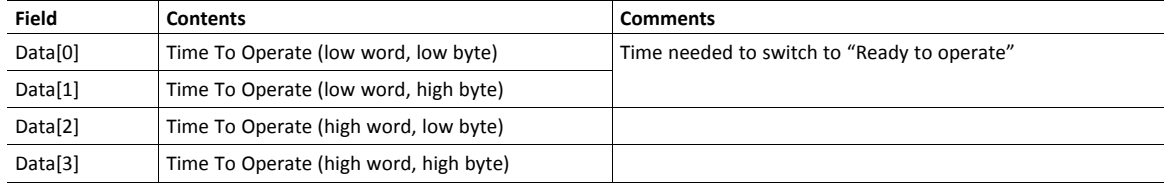

If the application is unable to end the pause it shall return the error code in the table below.

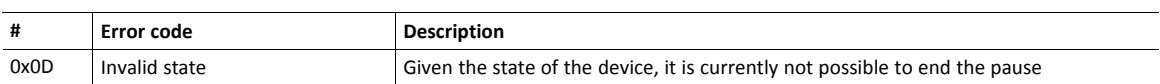

#### **Command Details: Preview\_Pause\_Time**

#### **Details**

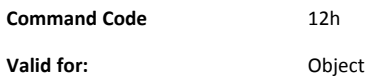

#### **Description**

Not used for PROFINET devices.

This command is sent to the host application when the system wants to preview the application's choice of Energy saving mode. The length of the pause is specified in milliseconds. The response shall contain the destination mode the application would have chosen if the StartPause service was sent (that is, the instance number of the selected energy saving mode). No transition to an Energy saving mode occurs.

• Command Details

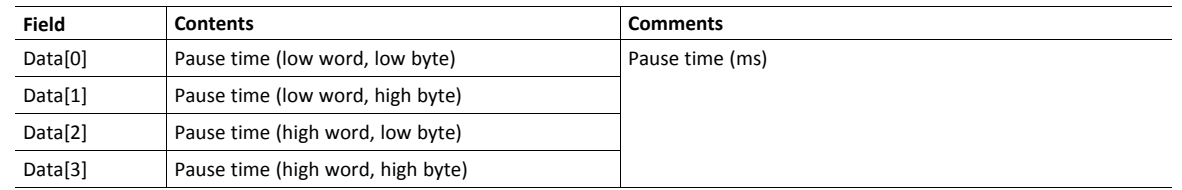

• Response Details

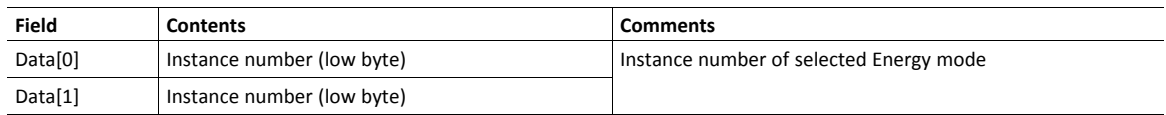

If the application is unable to select a state, given the requested pause time, it shall return one of the error codes in the table below.

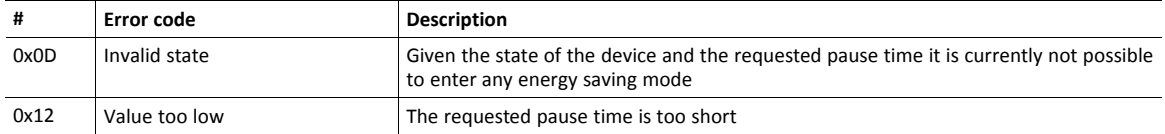

# <span id="page-61-0"></span>**6.6 DeviceNet Host Object (FCh)**

# **Category**

Basic, extended

# **Object Description**

This object implements DeviceNet specific settings in the host application. It is also used when implementing DeviceNet classes in the host application, e.g. when creating profile implementations etc.

The implementation of this object is optional; the host application can support none, some, or all of the attributes specified below. The module will attempt to retrieve the values of these attributes during startup; if an attribute is not implemented in the host application, simply respond with an error message (06h, "Invalid CmdExt[0]"). In such case, the module will use its default value.

If an attribute is not implemented in the host application, at all times respond with an error message (06h, "Invalid CmdExt[0]")

See also...

- *[Identity](#page-16-0) Object (01h), p. 15*
- Anybus CompactCom 40 Software Design Guide, "Error Codes"

To comply with CIP-specification requirements, the combination of Vendor ID (instance attribute #1) and serial number (instance attribute #5) must be unique. The default Vendor ID, serial number, and Product Code combination is valid only if using the standard EDS-file supplied by HMS.

# **Supported Commands**

**Object:** Get Attribute Process\_CIP\_Message\_Request, see *CIP Request [Forwarding,](#page-69-0) p. 68* **Instance:** Get\_Attribute

# **Object Attributes (Instance #0)**

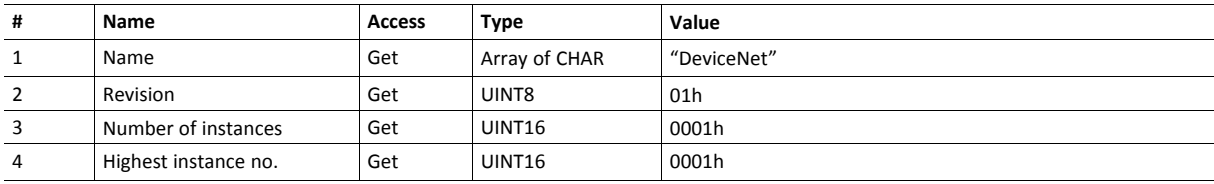

# **Instance Attributes (Instance #1)**

Basic

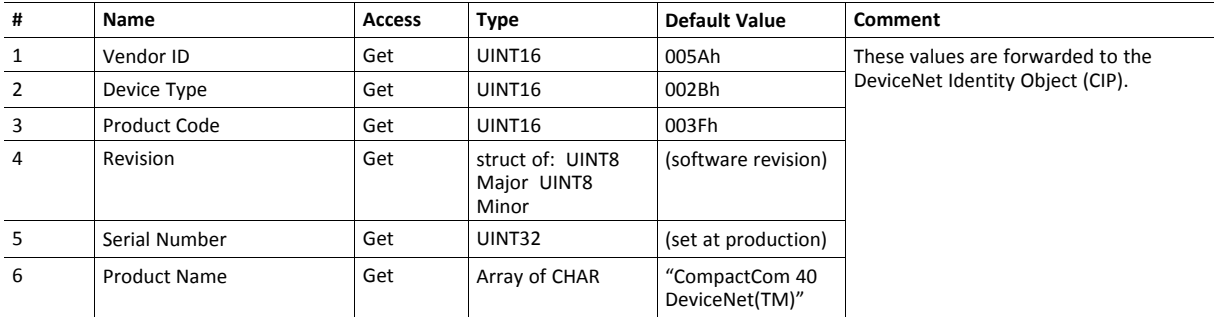

# Extended

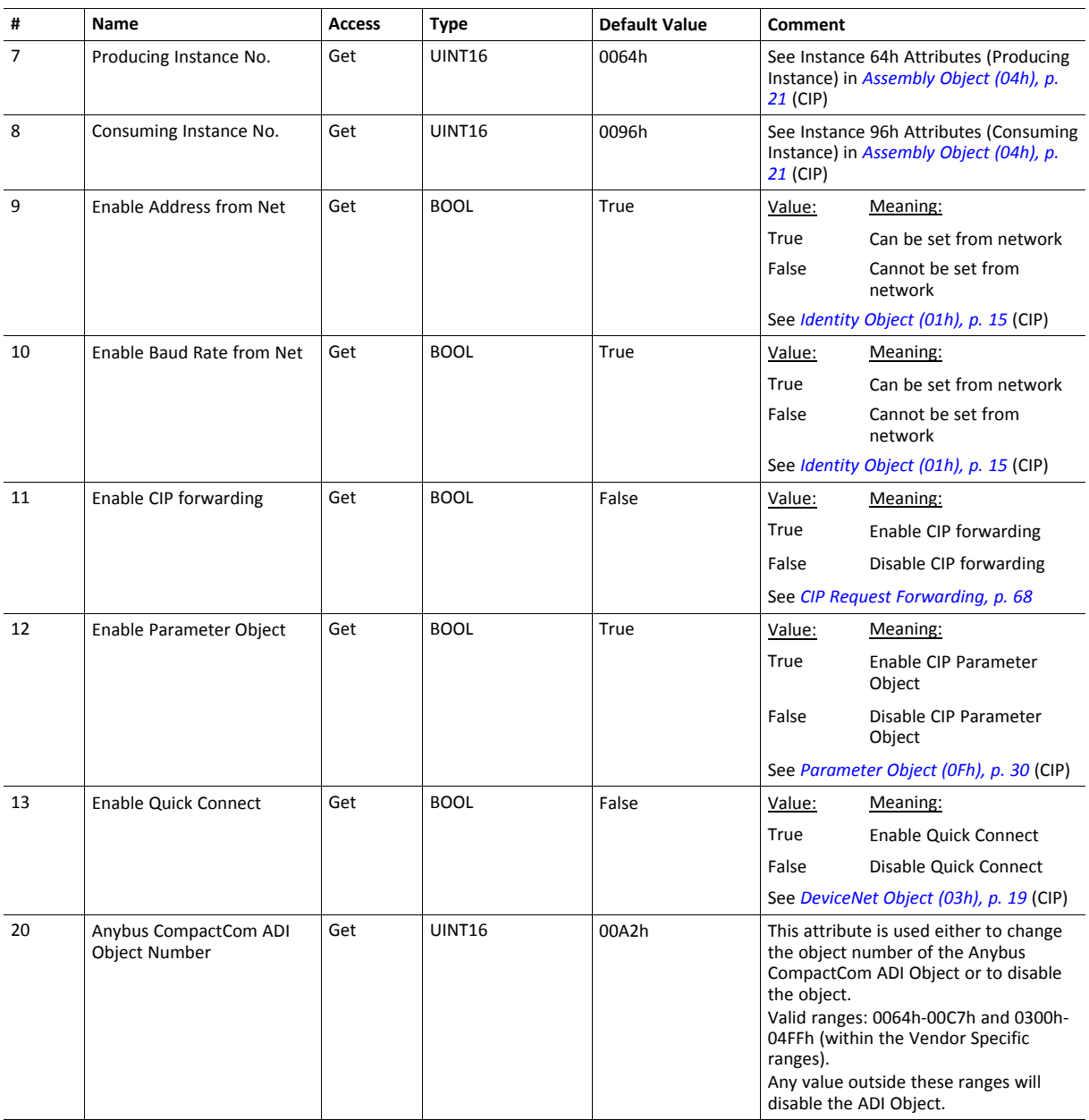

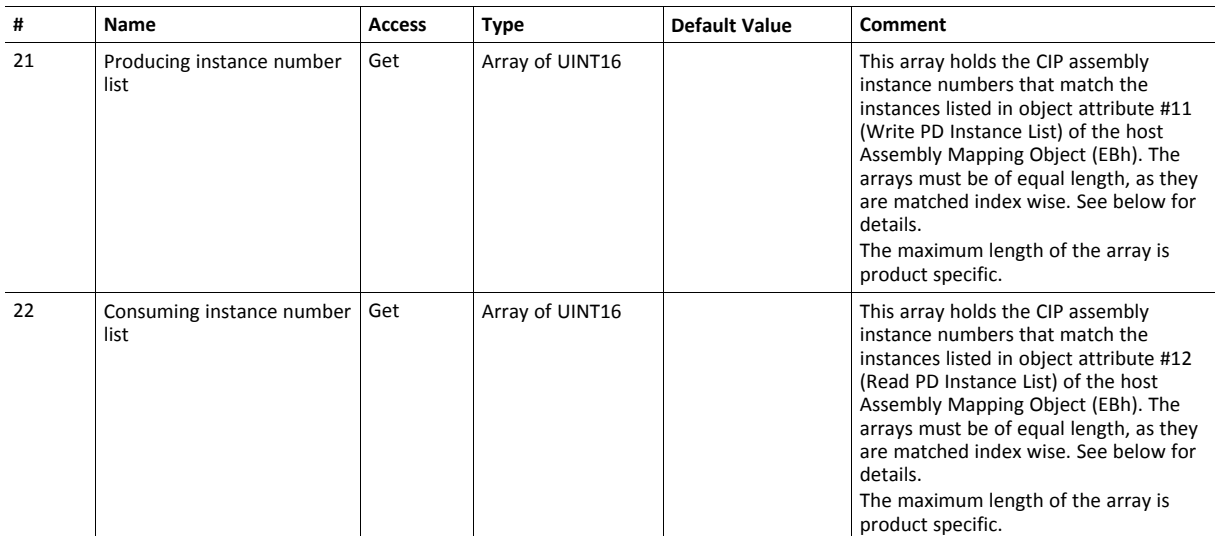

#### **Multiple Assembly Instances**

The Anybus Assembly Mapping object has two arrays on class level (object attributes #11 Write PD Instance List and #12 Read PD Instance List) listing present instances defined by the application. The arrays of the DeviceNet Host Object instance attributes #21 and #22 (Producing instance number list and Consuming instance number list) are bound to the instance lists in the Anybus Assembly Mapping object. They list the corresponding CIP instance number to each assembly instance defined by the application. If the arrays do not match, the Anybus will enter the state EXCEPTION.

The example below shows how the mapping of assembly instances defined by the application maps to the CIP instance numbers listed in attribute 21 and 22. The first table lists a set of instances defined by the application in the Anybus Assembly Mapping object. The instances are listed in the class attributes #11 or #12 of the ABCC Assembly Mapping object. The next table shows how the assembly instances in the Anybus Assembly Mapping object are mapped to a CIP instance number listed in either attribute #21 or #22.

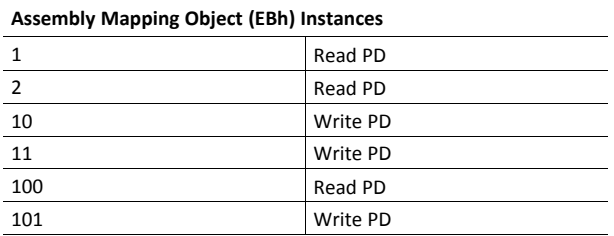

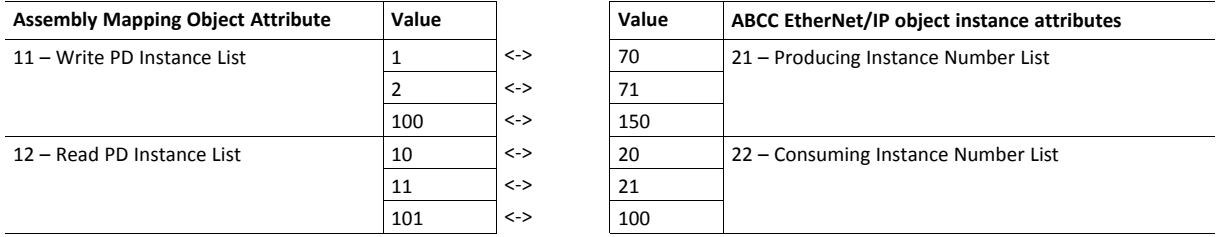

#### **Command Details: Process\_CIP\_Message\_Request**

#### **Category**

Extended

#### **Details**

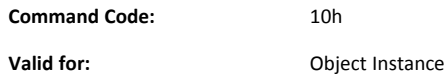

#### **Description**

By setting the attribute Enable CIP Request Forwarding (#11), all requests to unimplemented CIP objects or unimplemented assembly object instances will be forwarded to the host application. The application then has to evaluate the request and return a proper response.

The module supports up to 6 pending CIP requests; additional requests will be rejected by the module.

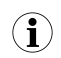

This command is similar - but not identical - to the command Process\_CIP\_Message\_Request in the Anybus CompactCom *40 EtherNet/IP.*

#### See also...

- *Device [Customization,](#page-9-0) p. 8*
- *CIP Request [Forwarding,](#page-69-0) p. 68*

# **A Categorization of Functionality**

<span id="page-66-0"></span>The objects, including attributes and services, of the Anybus CompactCom and the application are divided into two categories: basic and extended.

# **A.1 Basic**

This category includes objects, attributes and services that are mandatory to implement or to use. They will be enough for starting up the Anybus CompactCom and sending/receiving data with the chosen network protocol. The basic functions of the industrial network are used.

Additional objects etc, that will make it possible to certify the product also belong to this category.

# **A.2 Extended**

Use of the objects in this category extends the functionality of the application. Access is given to the more specific characteristics of the industrial network, not only the basic moving of data to and from the network. Extra value is given to the application.

Some of the functionality offered may be specialized and/or seldom used. As most of the available network functionality is enabled and accessible, access to the specification of the industrial network may be required.

# <span id="page-67-0"></span>**B Implementation Details**

# **B.1 DeviceNet Implementation**

# **B.1.1 Predefined Connection Set**

The module acts as a Group 2 server and supports the Predefined Master/Slave Connection Set.

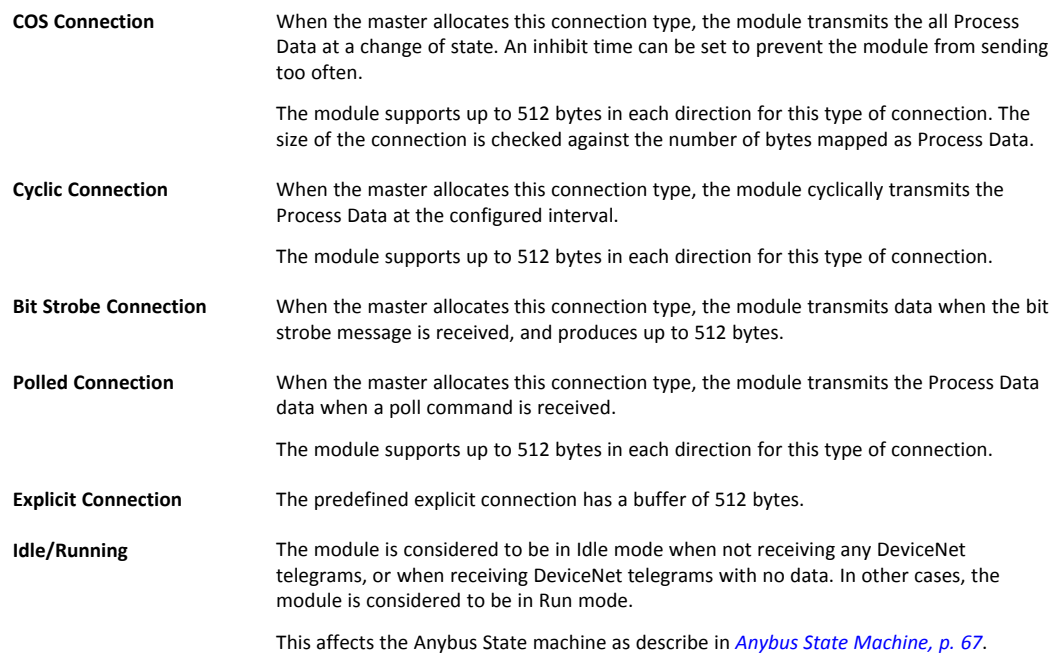

# **B.1.2 Unconnected Message Server (UCMM)**

The module is a UCMM capable device, and supports the Unconnected Explicit Message Request port, Group3, Message ID=6.

**Explicit Message Server** The module supports up to 5 simultaneous explicit message connections.

# **B.2 SUP-Bit Definition**

The supervised bit (SUP) indicates that the network participation is supervised by another network device. For DeviceNet this bit is set when the connection object has a connection.

# **B.3 Anybus State Machine**

<span id="page-68-0"></span>The table below describes how the Anybus State Machine relates to the DeviceNet network status.

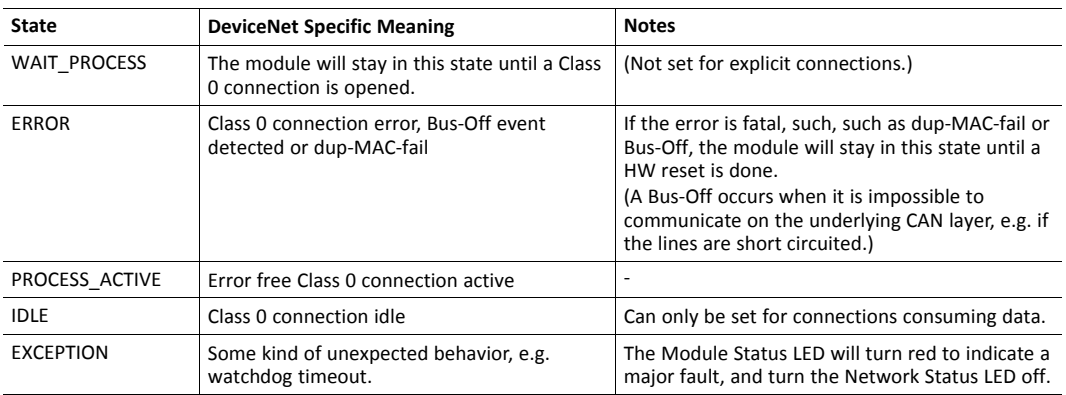

# **C CIP Request Forwarding**

<span id="page-69-0"></span>If CIP request forwarding is enabled (DeviceNet Host Object, Instance #1, Attribute #11), all network requests to unknown CIP objects or unknown assembly object instances will be forwarded to the host application. For this purpose, the DeviceNet Host Object implements a command called Process\_CIP\_Message\_Request (Command code 10h), which is used to tunnel CIP requests to the host application.

*CIP request forwarding is only relevant for explicit messages. It is not applicable to the messages that*  $\bf (\hat{i})$ *carry the cyclic/process data.*

Since the telegram length on the host interface is limited, the request data size must not exceed 255 bytes. If it does, a the module will send a "resource unavailable" response to the originator of the request and the message will not be forwarded to the host application.

• Command Message Layout

This message will be sent by the module to the host application upon receiving an unknown CIP request from the network.

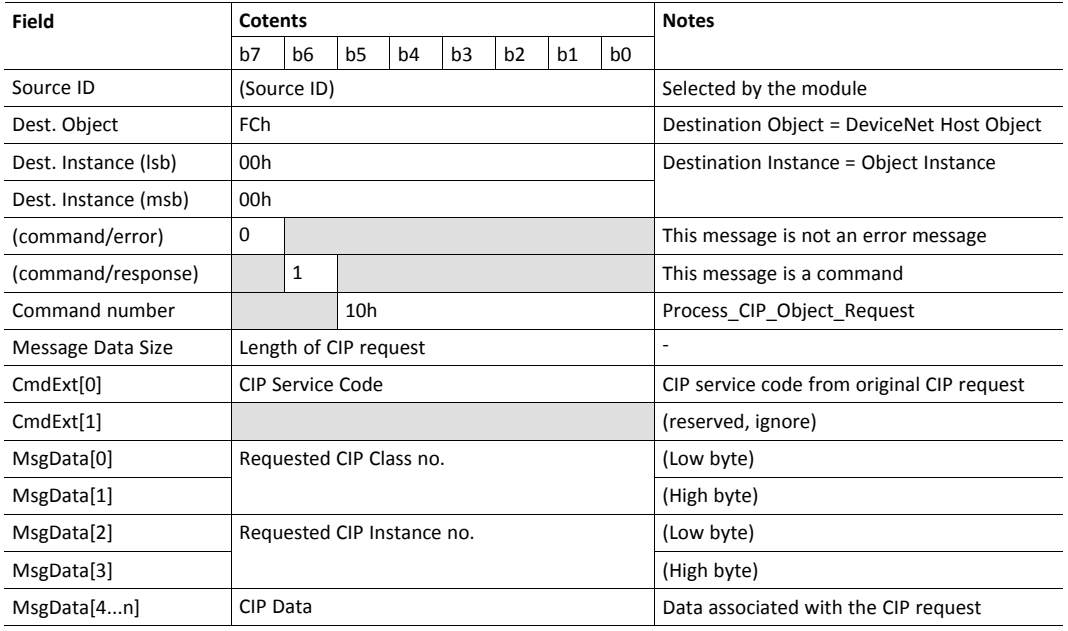

• Host Application Response Message Layout (Successful)

If the host application recognized the CIP request, i.e. if the CIP object in question is implemented in the host application, the following response shall be sent to the module.

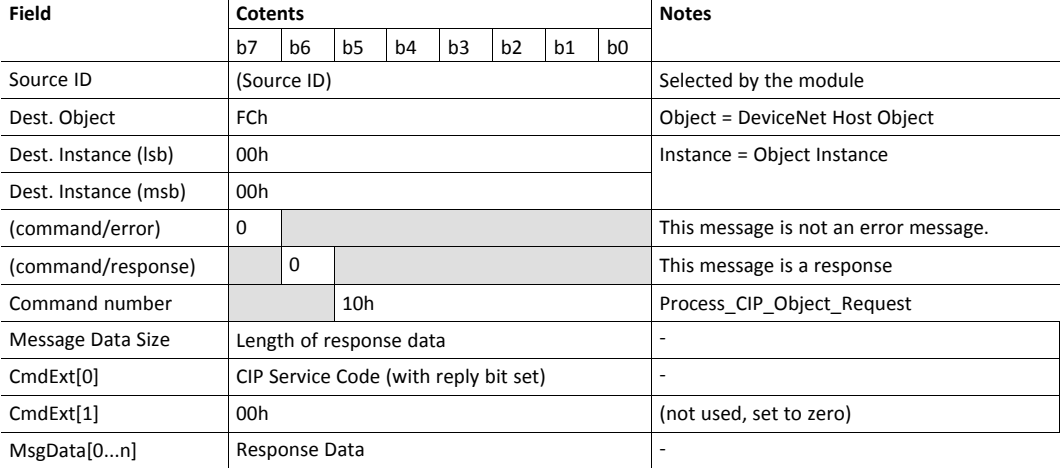

#### • Host Application Response Message Layout (Unsuccessful)

If the host application did not recognize the CIP request, i.e. the CIP object in question is not implemented in the host application, the following response shall be sent to the module.

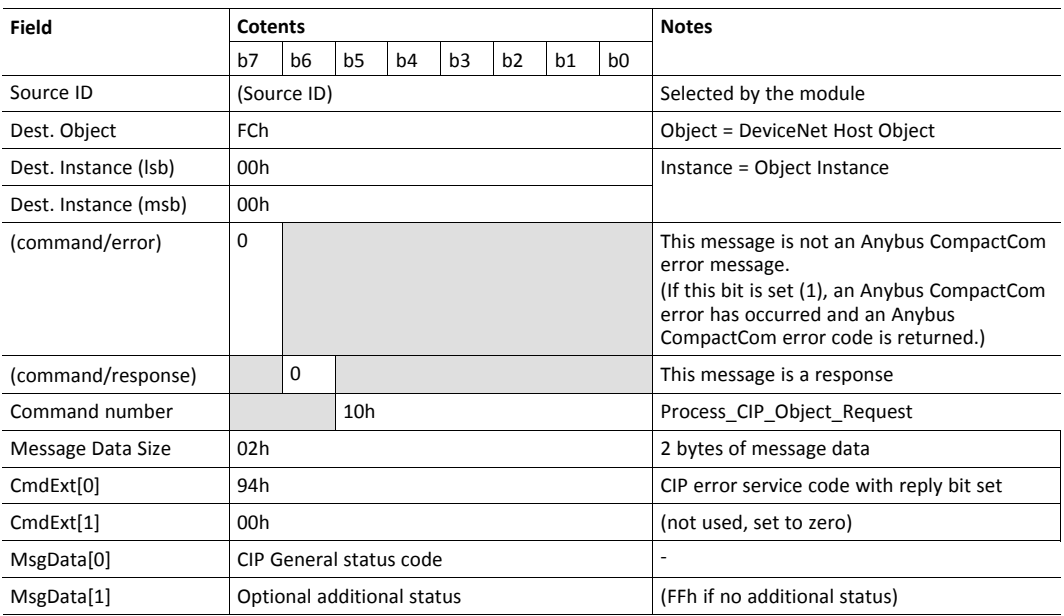

# <span id="page-71-0"></span>**D Technical Specification**

# **D.1 Front View**

# **D.1.1 Front View, DeviceNet Connector**

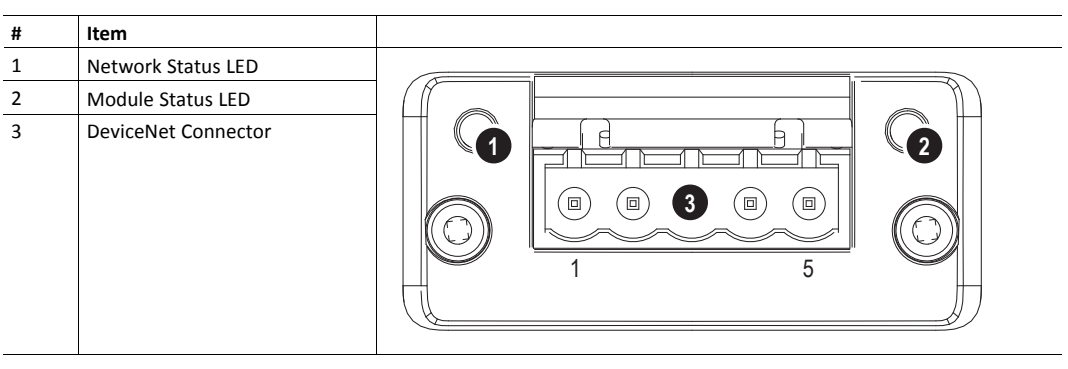

# **D.1.2 Front View, M12 Connectors**

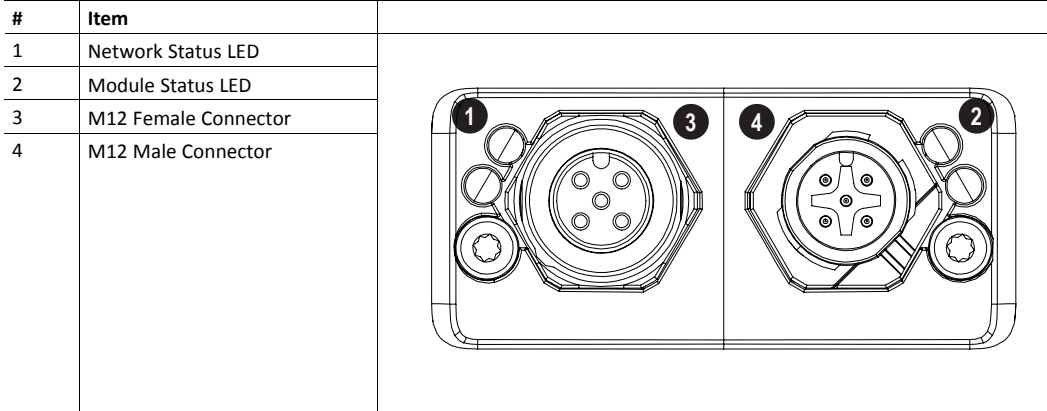

# **D.1.3 Network Status**

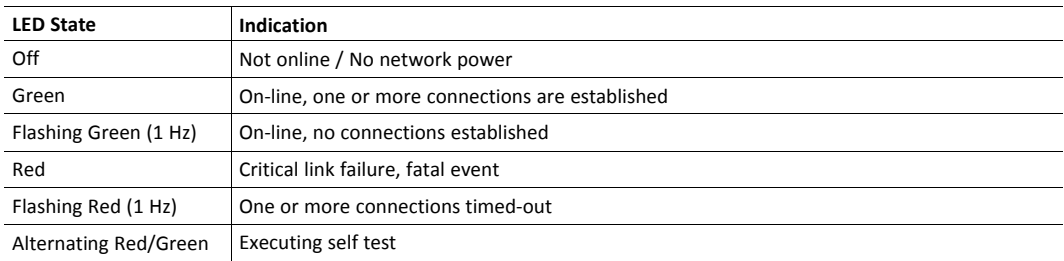

# **D.1.4 Module Status**

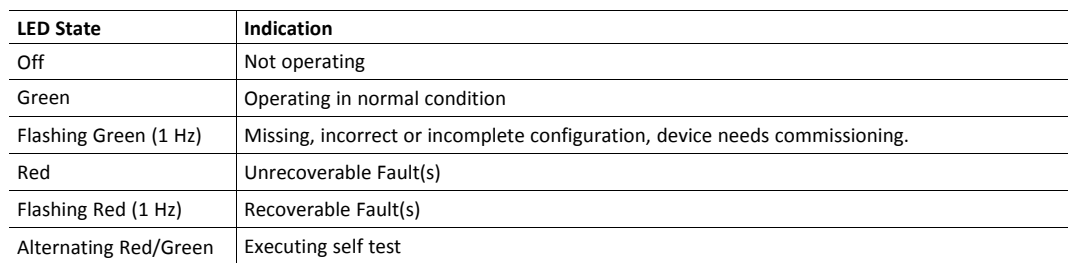
## **D.1.5 DeviceNet Connector**

This connector provides DeviceNet connectivity.

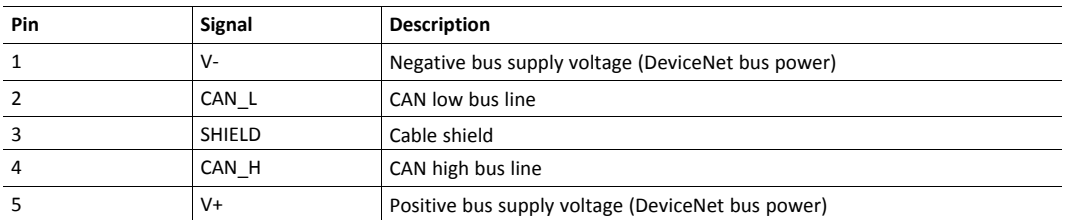

## **D.1.6 M12 Connectors, Code A**

The female M12 connector is used when modules are used in a daisy-chain topology.

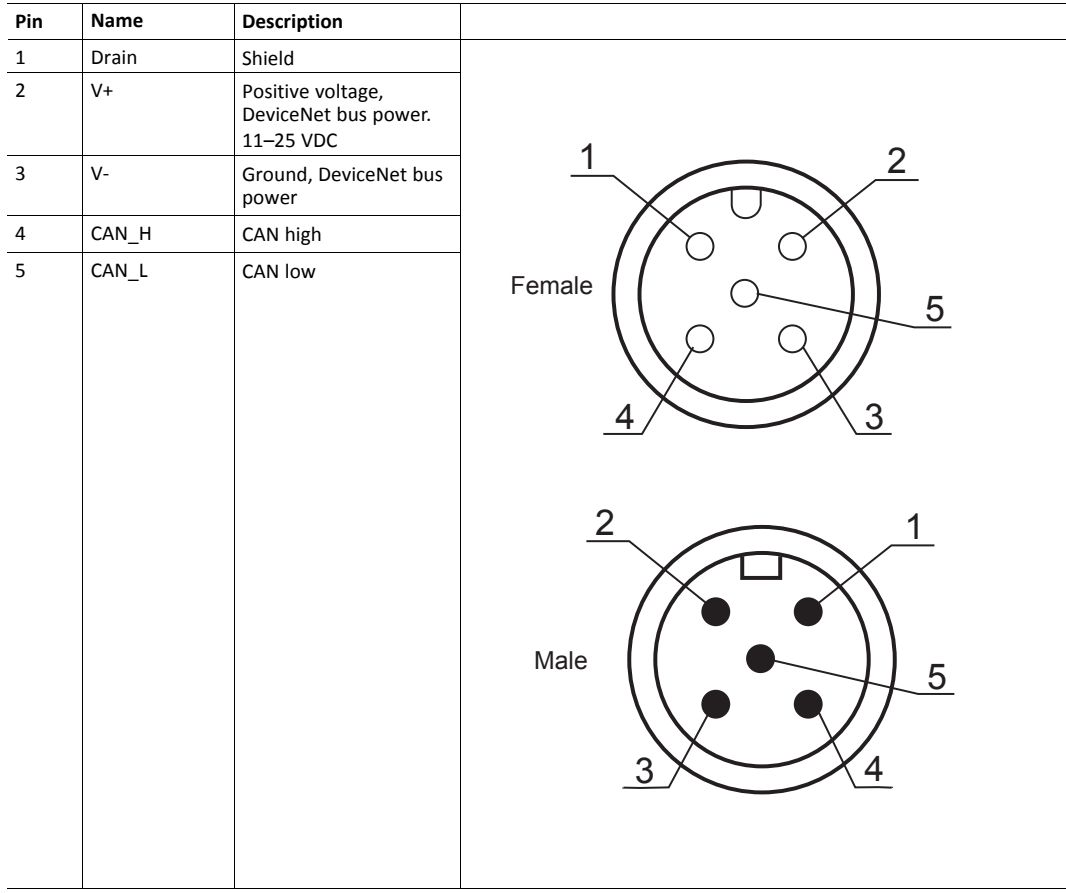

## **D.2 Functional Earth (FE) Requirements**

In order to ensure proper EMC behavior, the module must be properly connected to protective earth via the FE pad / FE mechanism described in the general Anybus CompactCom 40 Hardware Design Guide.

tHMS Industrial Networks does not guarantee proper EMC behavior unless these FE requirements are fulfilled.

## **D.3 Power Supplies**

## **D.3.1 Supply Voltage**

The module/brick requires a regulated 3.3 V power source as specified in the general Anybus CompactCom M40 Hardware Design Guide.

### **D.3.2 DeviceNet Power Supply**

The total number of units that can be connected to the DeviceNet bus is limited by the maximum current that the power supply can deliver to the bus. Maximum current consumption per unit is specified in the DeviceNet specification to 750 mA. If e.g. the supply can deliver 9 A and all units consume maximum current, the maximum numbers of units allowed on the bus are 12 (12x750  $mA = 9A$ ).

The Anybus CompactCom 40 DeviceNet module accepts 11 - 25 V on the industrial network side of the module.

## **D.4 Power Consumption**

It is strongly advised to design the power supply in the host application based on the power consumption  $\left( \widehat{\mathbf{1}}\right)$ *classifications described in the general Anybus CompactCom 40 Hardware Design Guide, and not on the exact power requirements of a single product.*

Note that in line with HMS policy of continuous product development, we reserve the right to change the *exact power requirements of this product without prior notification. Note however that in any case, the Anybus CompactCom 40 DeviceNet will remain as a Class B module.*

## **D.4.1 Anybus CompactCom M40 DeviceNet**

The Anybus CompactCom M40 DeviceNet is designed to fulfil the requirements of a Class B module. For more information about the power consumption classification used on the Anybus CompactCom platform, consult the general Anybus CompactCom M40 Hardware Design Guide.

The current hardware design consumes up to 280 mA

Maximum current consumption on the network side at 11 - 25 V is 16 mA/module.

## **D.4.2 Anybus CompactCom B40-1 DeviceNet**

The brick alone consumes up to 115 mA. The connector board will add up to 3.5 mA to the power consumption. A complete solution, including a brick, a connector board and LEDs with maximum allowed current consumption, will consume up to 147 mA.

Maximum current consumption on the network side at 11 - 25 V is 39 mA/brick.

## **D.5 Environmental Specification**

Consult the Anybus CompactCom 40 Hardware Design Guide for further information.

## **D.6 EMC Compliance**

#### **D.6.1 Environmental Specification**

Consult the Anybus CompactCom 40 Hardware Design Guide for further information.

# **E Backward Compatibility**

<span id="page-74-0"></span>The Anybus CompactCom M40 series of industrial network modules have significantly better performance and include more functionality than the modules in the Anybus CompactCom 30 series. The 40 series is backward compatible with the 30 series in that an application developed for the 30 series should be possible to use with the 40 series, without any major changes. Also it is possible to mix 30 and 40 series modules in the same application.

This appendix presents the backwards compatibility issues that have to be considered for Anybus CompactCom 40 DeviceNet, when designing with both series in one application, or when adapting a 30 series application for the 40 series.

## **E.1 Initial Considerations**

There are two options to consider when starting the work to modify a host application developed for Anybus CompactCom 30-series modules to also be compatible with the 40-series modules:

- Add support with as little work as possible i.e. reuse as much as possible of the current design.
	- This is the fastest and easiest solution but with the drawback that many of the new features available in the 40-series will not be enabled (e.g. enhanced and faster communication interfaces, larger memory areas, and faster communication protocols).
	- You have to check the hardware and software differences below to make sure the host application is compatible with the 40-series modules. Small modifications to your current design may be needed.
- Make a redesign and take advantage of all new features presented in the 40-series.
	- A new driver and host application example code are available at [www.anybus.com/starterkit40](http://www.anybus.com/starterkit40) to support the new communication protocol. This driver supports both 30-series and 40-series modules.
	- You have to check the hardware differences below and make sure the host application is compatible with the 40-series modules.

 $\bf{(i)}$ *This information only deals with differences between the 30-series and the 40-series.*

Link to support page: [www.anybus.com/support.](http://www.anybus.com/support)

## **E.2 Hardware Compatibility**

Anybus CompactCom is available in three hardware formats; Module, Chip, and Brick.

## **E.2.1 Module**

The modules in the 30-series and the 40-series share physical characteristics, like dimensions, outline, connectors, LED indicators, mounting parts etc. They are also available as modules without housing.

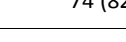

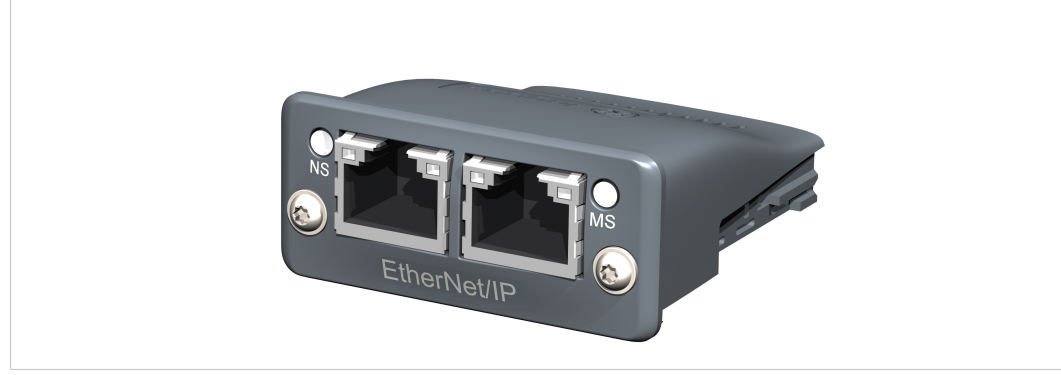

**Fig. 2 Anybus CompactCom M30/M40**

## **E.2.2 Chip**

The chip (C30/C40) versions of the Anybus CompactCom differ completely when it comes to physical dimensions.

There is no way to migrate a chip solution from the 30-series to the 40-series without a ļ major hardware update.

#### **E.2.3 Brick**

The Anybus CompactCom B40-1 does not share dimensions with the Anybus CompactCom B30. The B40-1 is thus not suitable for migration. However HMS Industrial Networks has developed a separate brick version in the 40-series, that can be used for migration. This product, B40-2, shares dimensions etc. with the B30. Please contact HMS Industrial Networks for more information on the Anybus CompactCom B40-2.

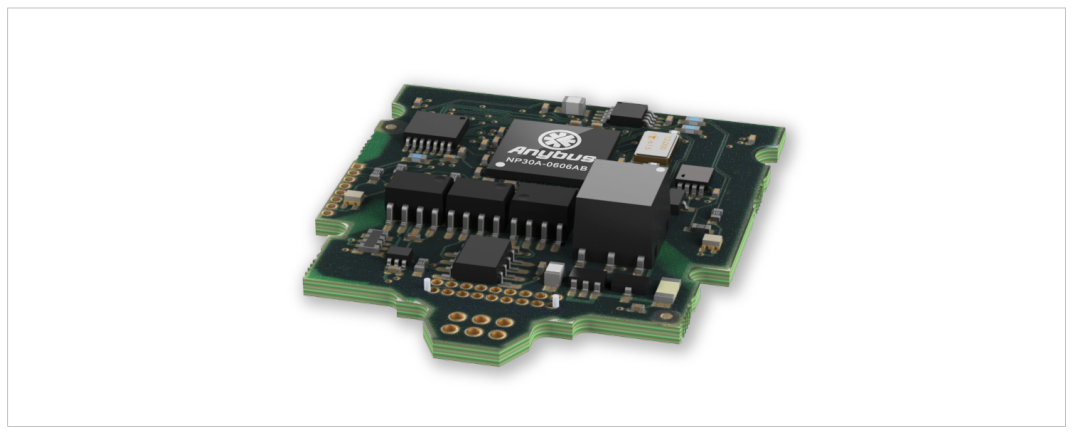

**Fig. 3 Anybus CompactCom B30**

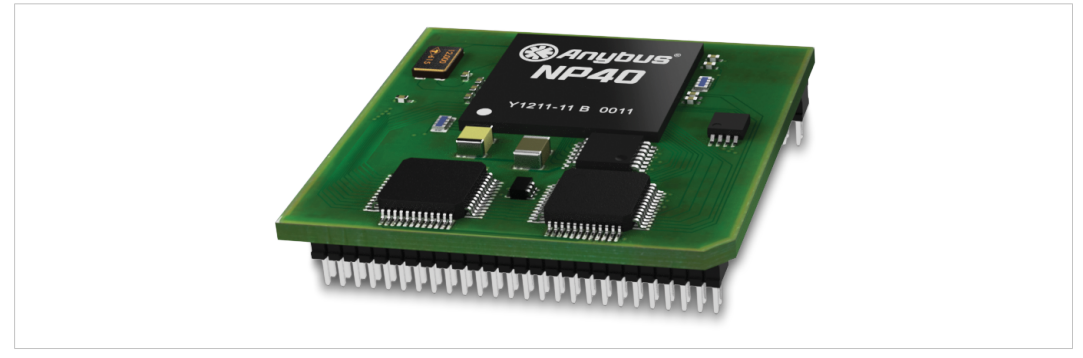

**Fig. 4 Anybus CompactCom B40–1 (not for migration)**

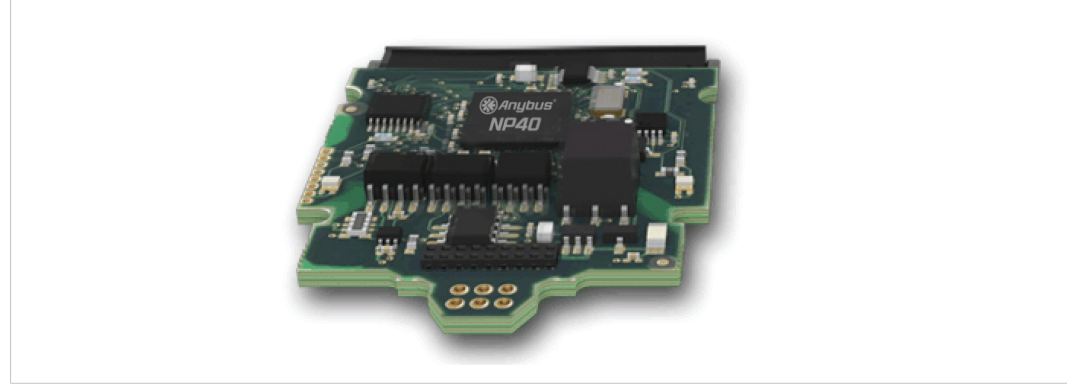

**Fig. 5 Anybus CompactCom B40–2**

### **E.2.4 Host Application Interface**

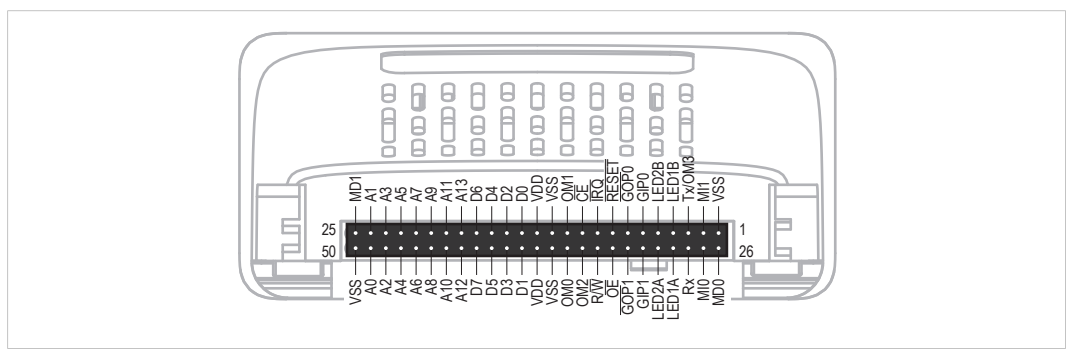

#### **Fig. 6**

Some signals in the host application interface have modified functionality and/or functions which must be checked for compatibility. See the following sections.

#### **Tx/OM3**

In the 30-series, this pin is only used for Tx. It is tri-stated during power up, and driven by the Anybus CompactCom UART after initialization. In the 40-series this pin is used as a fourth operating mode setting pin (OM3). During startup after releasing the reset, this pin is read to determine the operating mode to use. The pin is then changed to a Tx output.

In the 40-series, this pin has a built-in weak pull-up. If this pin, on a 30-series module or brick is unconnected, pulled high, or connected to a high-Z digital input on the host processor, it will be compatible with the 40-series. An external pull-up is recommended, but not required.

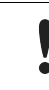

If this pin is pulled low by the host during startup in a 30-series application, any 40-series module or brick, substituted in the application, will not enter the expected operating mode.

Related Information: Anybus CompactCom M40 Hardware Design Guide (HMSI-216-126), Section "Application Connector Pin Overview"

#### **Module Identification (MI[0..1])**

These pins are used by the host application (i.e. your product) to identify what type of Anybus CompactCom that is mounted. The identification differs between the 30-series and the 40-series.

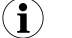

*If your software use this identification you need to handle the new identification value.*

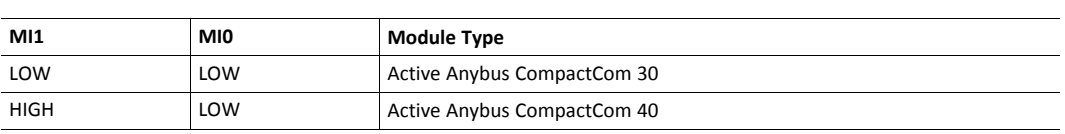

MI[0..1] shall only be sampled by the application during the time period from power up to the end of SETUP state. The pins are low at power up and before reset release.

Related Information: *Anybus CompactCom M40 Hardware Design Guide (HMSI-216-126)*, Section "Settings/Sync".

#### <span id="page-78-0"></span>**GIP[0..1]/LED3[A..B]**

These pins are tri-stated inputs by default in the 30-series. In the 40-series, these pins are tristated until the state NW\_INIT. After that they become open-drain, active low LED outputs (LED3A/LED3B).

No modification of the hardware is needed, if your current design has

- tied these pins to GND
- pulled up the pins
- pulled down the pins
- left the pins unconnected

However, if the application drive the pins high, a short circuit will occur.

If you connect the pins to LEDs, a pull-up is required.

In the 40-series, there is a possibility to set the GIP[0..1] and GOP[0..1] in high impedance state (tri-state) by using attribute #16 (GPIO configuration) in the Anybus object (01h). I.e. if it is not possible to change the host application hardware, this attribute can be configured for high impedance state of GIP and GOP before leaving NW\_INIT state.

Related Information: *Anybus CompactCom M40 Hardware Design Guide (HMSI-216-126)*, Section "LED Interface/D8-D15 (Data Bus)".

#### <span id="page-78-1"></span>**GOP[0..1]/LED4[A..B]**

These pins are outputs (high state) by default in the 30-series. In the 40-series, these pins are tristated until the state NW\_INIT, and after that they become push-pull, active low LED outputs (LED4A/LED4B).

This change should not affect your product.

Related Information: *Anybus CompactCom M40 Hardware Design Guide (HMSI-216-126)*, Section 3.2.3, "LED Interface/D8-D15 (Data Bus)".

#### **Address Pins A[11..13]**

The address pins 11, 12, and 13 are ignored by the 30-series. These pins must be high when accessing the 40-series module in backwards compatible 8-bit parallel mode. If you have left these pins unconnected or connected to GND, you need to make a hardware modification to tie them high.

#### **Max Input Signal Level (V<sub>IH</sub>)**

The max input signal level for the 30-series is specified as  $V_{\text{H}}=V_{\text{DD}}+0.2$  V, and for the 40-series as  $V_{\text{H}}$ =3.45 V. Make sure that you do not exceed 3.45 V for a logic high level.

If the RMII mode is being used on an Anybus CompactCom 40 module and it is desired to remain compatible with the 30 series, it is important to disable this connection when switching to an Anybus CompactCom 30 module due to pin conflicts. The RMII port of the host processor should be set to tristate by default, and only be enabled if an RMII capable Anybus CompactCom 40 is detected. In case the RMII connection cannot be disabled through an internal hardware control on the host processor, it will be necessary to design in external hardware (i.e. a FET bus switch) to prevent short circuits

Related Information: *Anybus CompactCom M40 Hardware Design Guide (HMSI-216-126)*, Section 3.2.5, "RMII — Reduced Media-Independent Interface".

## **E.3 General Software**

### **E.3.1 Extended Memory Areas**

The memory areas have been extended in the 40-series, and it is now possible to access larger sizes of process data (up to 4096 bytes instead of former maximum 256 bytes) and message data (up to 1524 bytes instead of former maximum 255 bytes). The 30-series has reserved memory ranges that the application should not use. The 40-series implements new functionality in some of these memory areas.

*To use the extended memory areas you need to implement a new communication protocol which is not*  $\bf (i)$ *part of this document.*

Memory areas not supported by the specific network cannot be used. Make sure you do not access these *areas, e.g. for doing read/write memory tests.*

Related Information: *Anybus CompactCom 40 Software Design Guide (HMSI-216-125)*, Section "Memory Map"

## **E.3.2 Faster Ping-Pong Protocol**

The ping-pong protocol (the protocol used in the 30-series) is faster in the 40-series. A 30-series module typically responds to a so called ping within 10-100 us. The 40-series typically responds to a ping within 2 µs.

Interrupt-driven applications (parallel operating mode) may see increased CPU load due to the increased speed.

#### **E.3.3 Requests from Anybus CompactCom to Host Application During Startup**

All requests to software objects in the host application must be handled and responded to (even if the object does not exist). This applies for both the 30-series and the 40-series. The 40-series introduces additional objects for new functionality.

There may also be additional commands in existing objects added to the 40-series that must be responded to (even if it is not supported).

If your implementation already responds to all commands it cannot process, which is the expected behavior, you do not need to change anything.

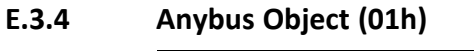

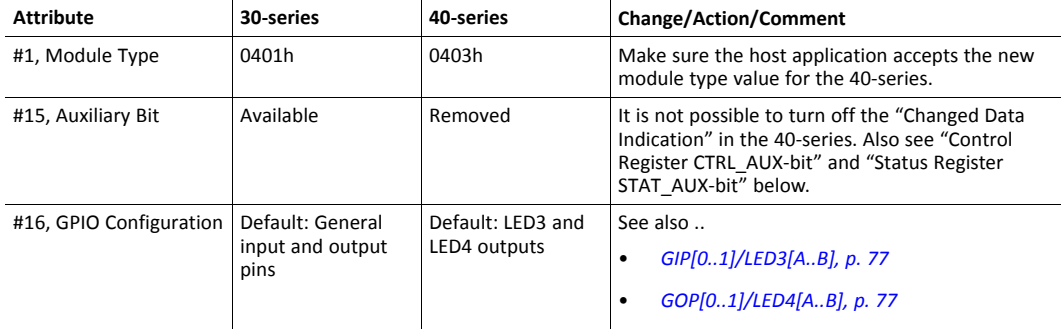

## **E.3.5 Control Register CTRL\_AUX-bit**

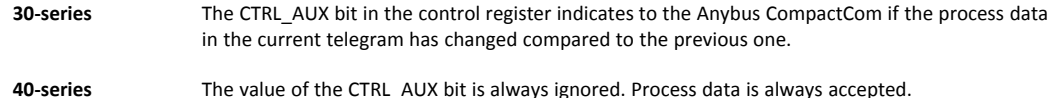

All released Anybus CompactCom 30 example drivers from Anybus CompactCom comply with this difference.

Related Information: *Anybus CompactCom 40 Software Design Guide (HMSI-216-125)*, section "Control Register".

### **E.3.6 Status Register STAT\_AUX-bit**

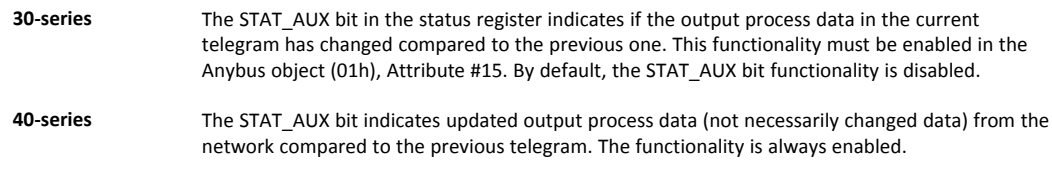

All released Anybus CompactCom 30 example drivers from HMS Industrial Networks comply with this difference.

Related Information: *Anybus CompactCom 40 Software Design Guide (HMSI-216-125)*, section "Status Register".

## **E.3.7 Control Register CTRL\_R-bit**

**30-series** The application may change this bit at any time. **40-series** For the 8-bit parallel operating mode, the bit is only allowed to transition from 1 to 0 when the STAT M-bit is set in the status register. When using the serial operating modes, it is also allowed to transition from 1 to 0 in the telegram immediately after the finalizing empty fragment.

All released Anybus CompactCom 30 example drivers from HMS Industrial Networks comply with this difference.

Related Information: *Anybus CompactCom 40 Software Design Guide (HMSI-216-125)*, section "Control Register".

## **E.3.8 Modifications of Status Register, Process Data Read Area, and Message Data Read Area**

In the 40-series, the Status Register, the Process Data Read Area, and the Message Data Read Area are write protected in hardware (parallel interface). If the software for some reason writes to any of those areas, a change is needed.

All releasedAnybus CompactCom 30 example drivers from HMS Industrial Networks comply with this difference.

## **E.4 Network Specific — DeviceNet**

## **E.4.1 DeviceNet Host Object (FCh)**

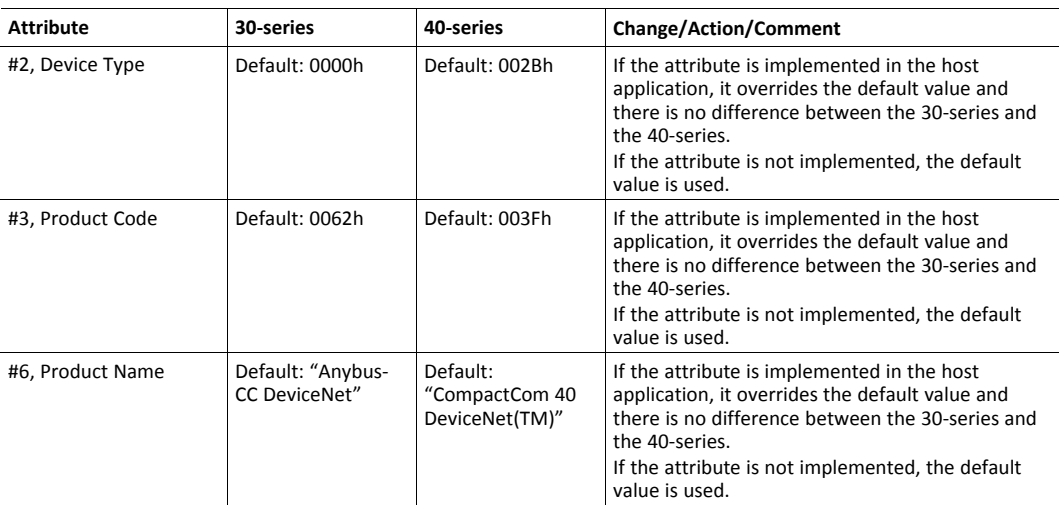

# **E.4.2 EDS file (Electronic Datasheet file used by configuration tool)**

## **Keywords**

The following keywords must be updated when migrating.

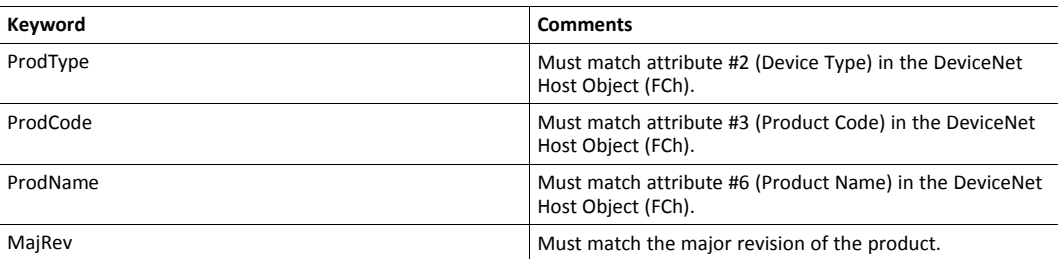